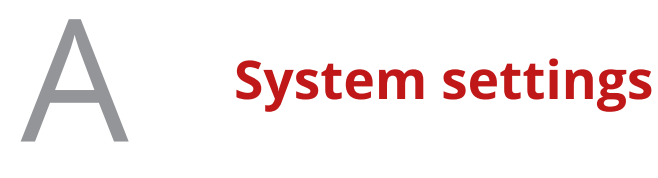

System settings are used to configure the appliance system.

#### **Contents**

- *Anti-Malware system settings*
- *[Central Management settings](#page-1-0)*
- *[Coaching system settings](#page-11-0)*
- *[Date and Time settings](#page-12-0)*
- *[DNS settings](#page-13-0)*
- *[ePolicy Orchestrator settings](#page-14-0)*
- *[External Lists system settings](#page-15-0)*
- *[File Server settings](#page-16-0)*
- *[Hybrid settings](#page-17-0)*
- *[Kerberos Administration settings](#page-18-0)*
- *[License settings](#page-19-0)*
- *[Mobile Cloud Security settings](#page-20-0)*
- *[Network Interfaces settings](#page-21-0)*
- *[Network Protection settings](#page-25-0)*
- *[Persistent Data Storage settings](#page-26-0)*
- *[Port Forwarding settings](#page-27-0)*
- *[Proxies settings](#page-28-0)*
- *[Static Routes settings](#page-28-0)*
- *[Telemetry settings](#page-30-0)*
- *[User Interface settings](#page-31-0)*
- *[Windows Domain Membership settings](#page-36-0)*

# **Anti-Malware system settings**

The **Anti-Malware** system settings are used for configuring the anti-malware queue.

#### **Global Anti-Malware Settings**

Settings for the anti-malware queue

#### <span id="page-1-0"></span>**Table A-1 Global Anti-Malware Settings**

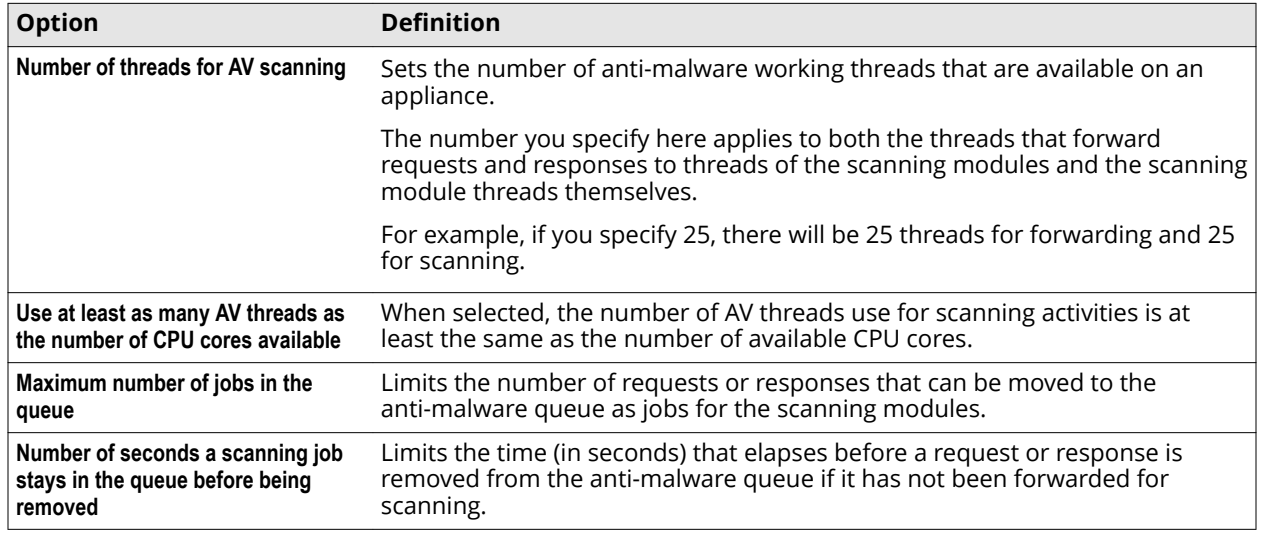

# **Central Management settings**

The **Central Management** settings are used for configuring appliances that you administer as nodes in a common configuration.

# **Central Management Settings**

Settings for basic communication parameters of a node in a Central Management configuration

#### **Table A-2 Central Management Settings**

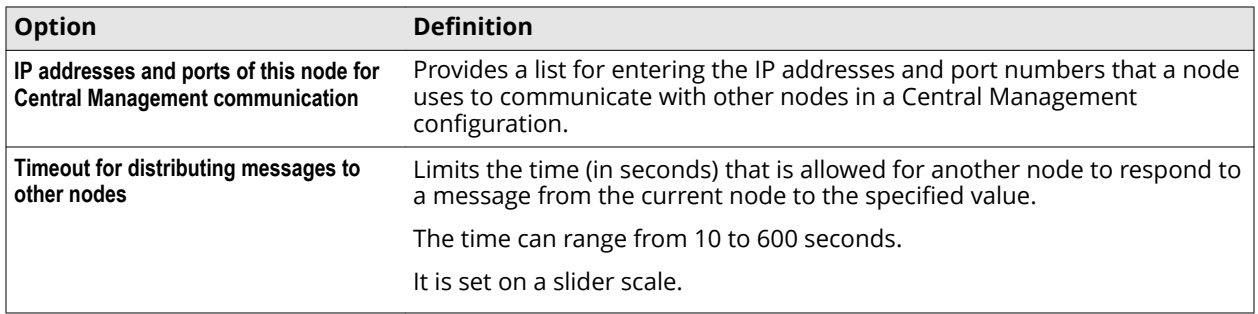

The following table describes the elements of an entry in the IP addresses and ports list.

#### **Table A-3 IP addresses and ports – List entry**

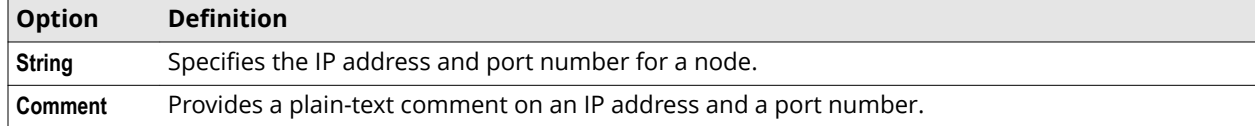

#### **Advanced Management Settings**

Settings for advanced administration of a Central Management configuration

# **Table A-4 Advanced Management Settings**

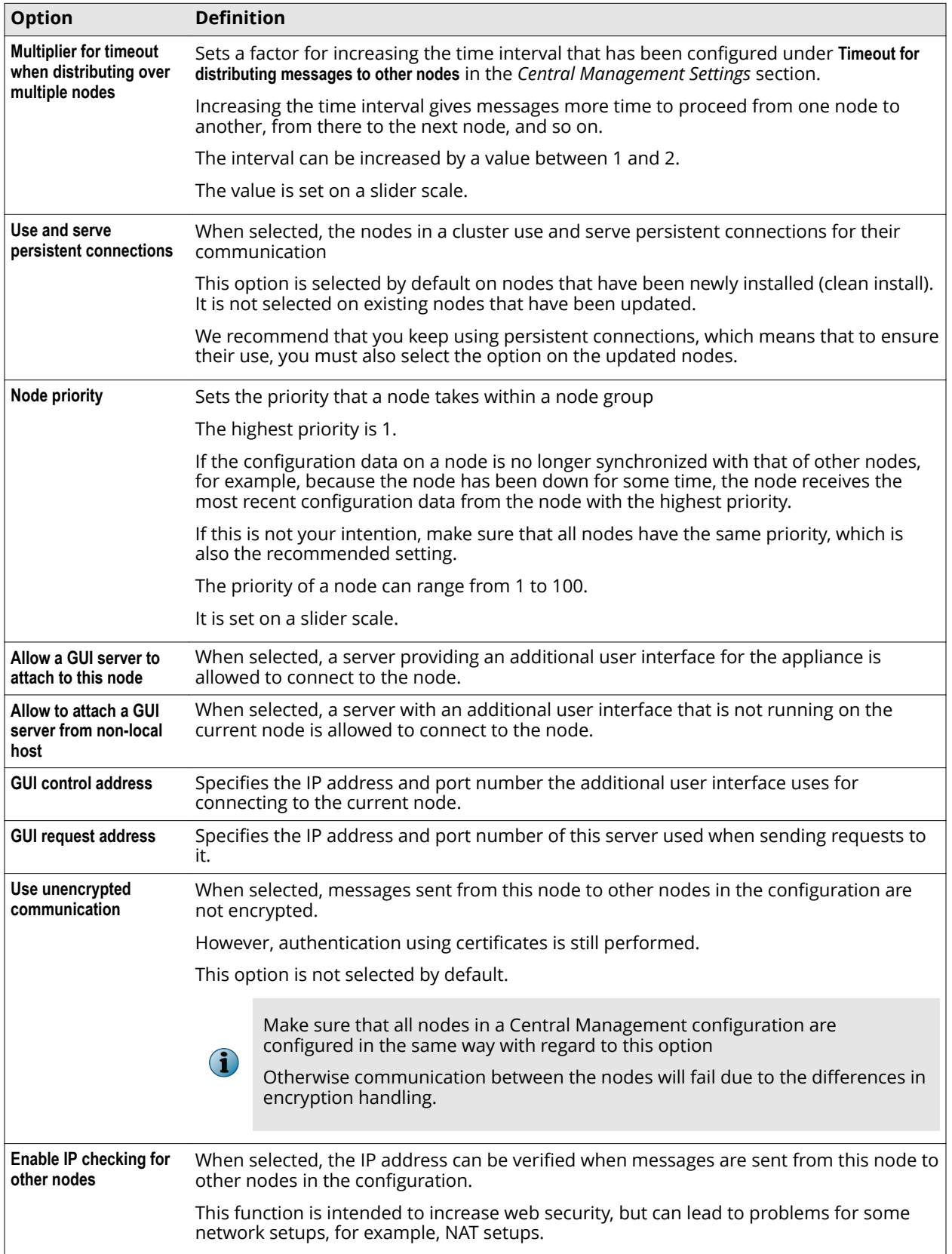

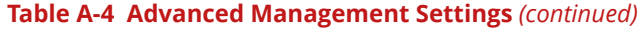

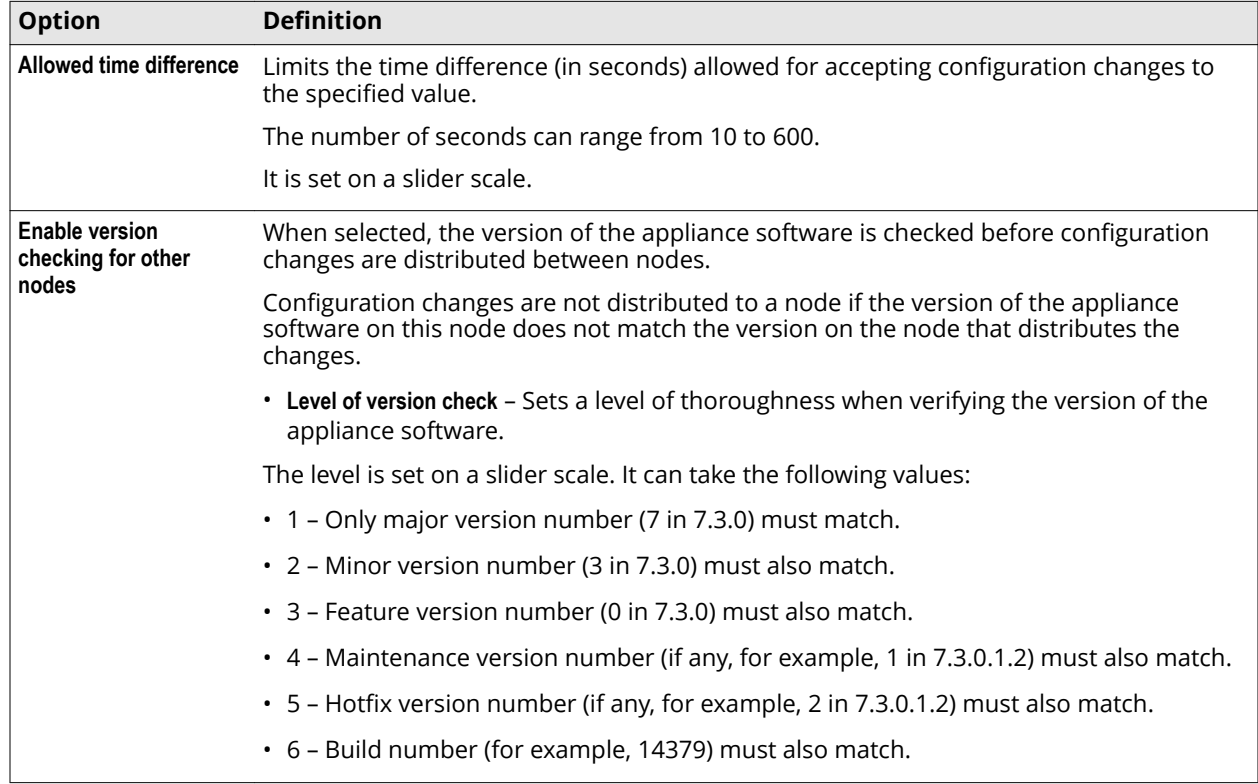

# **This Node is a Member of the Following Groups**

Settings for including a node in a group of nodes

#### **Table A-5 This Node is a Member of the Following Groups**

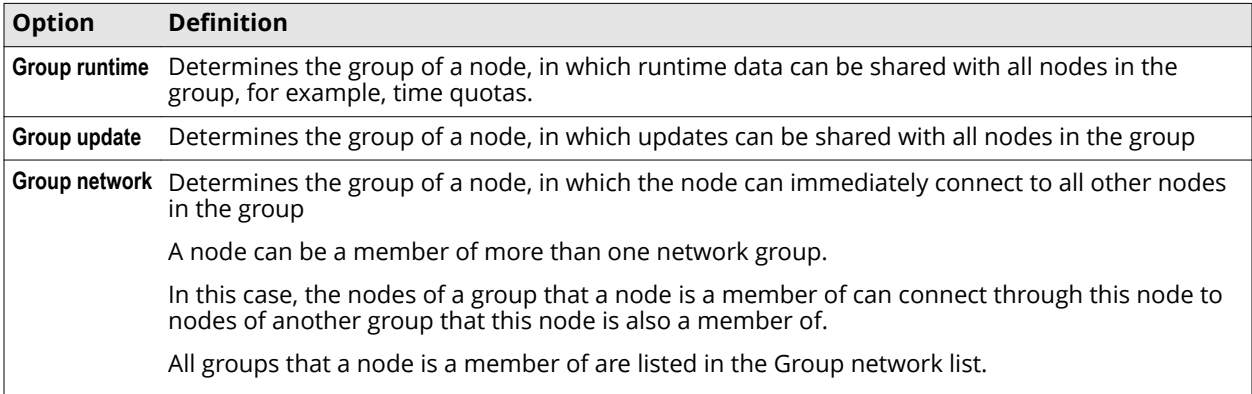

The following table describes the elements of a list entry in the group network list.

# **Table A-6 Group network – List entry**

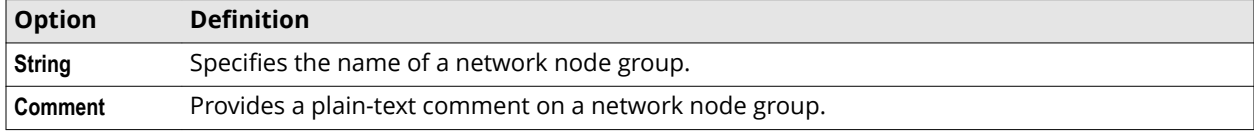

# **Automatic Engine Updates**

Settings for scheduling automatic updates of database information for modules used in the filtering process

# **Table A-7 Automatic Engine Updates**

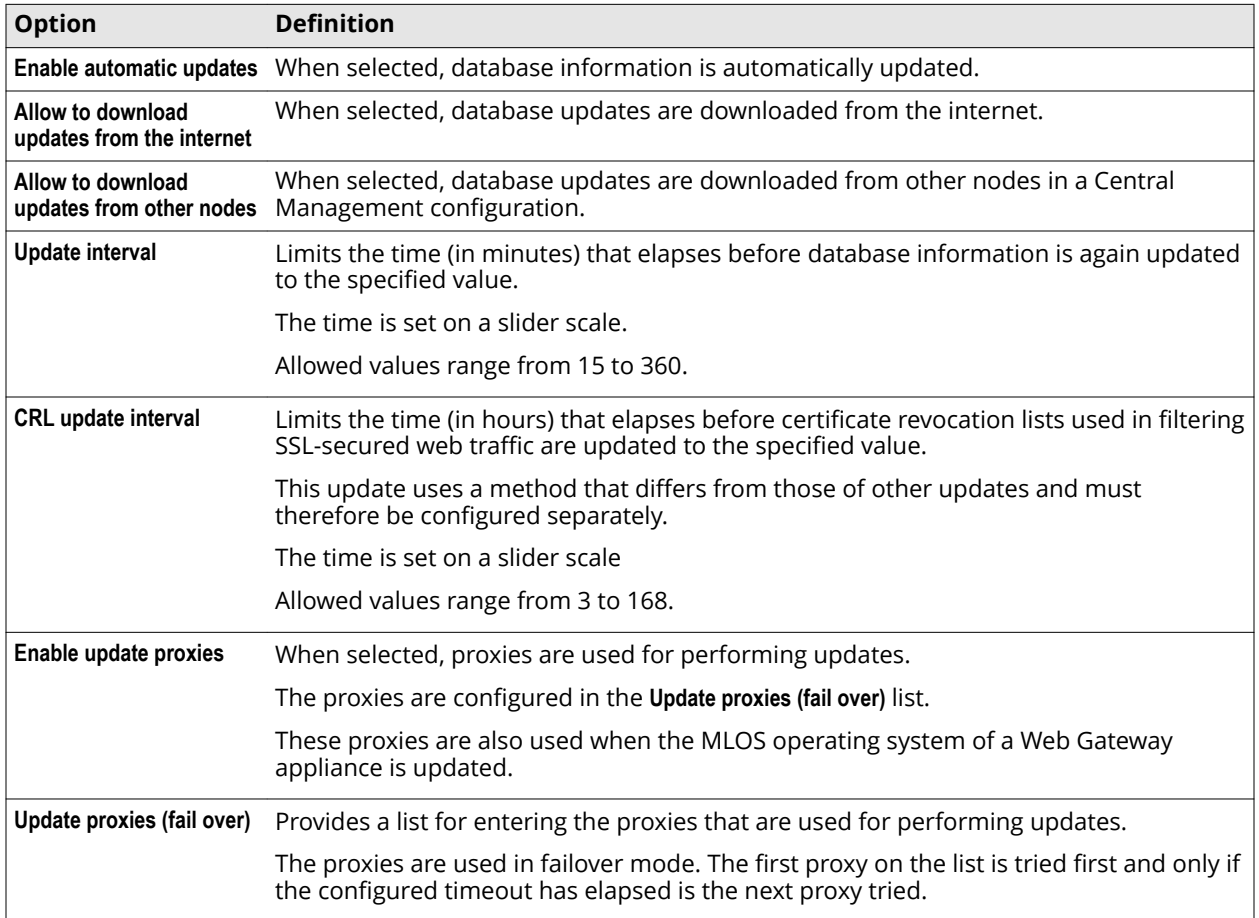

The following table describes the elements of an entry in the **Update proxies** list.

### **Table A-8 Update proxies – List entry**

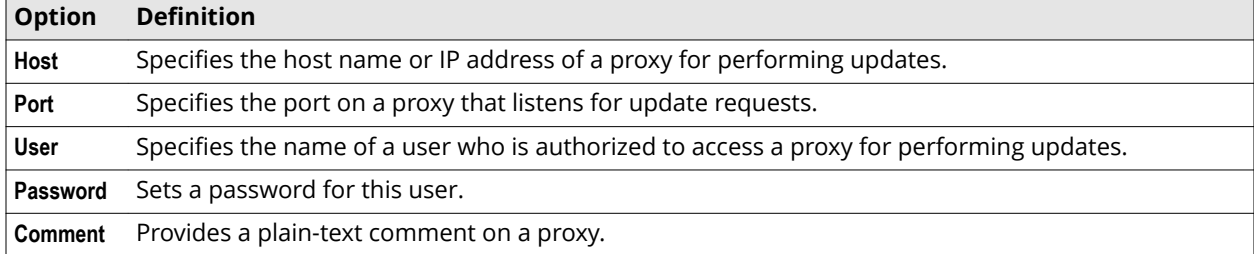

# **Advanced Update Settings**

Settings for advanced update functions

### **Table A-9 Advanced Update Settings**

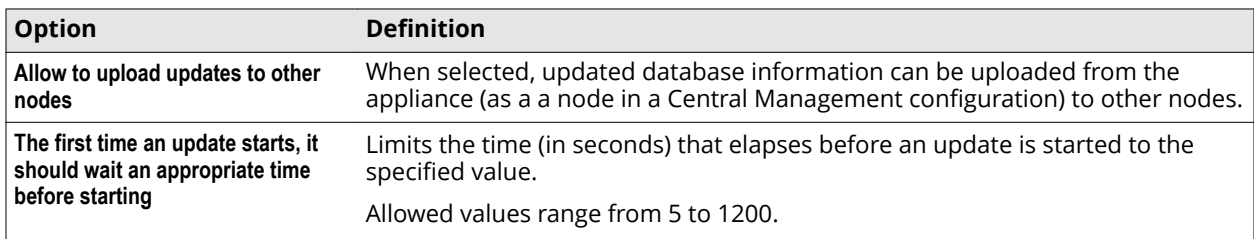

## **Table A-9 Advanced Update Settings** *(continued)*

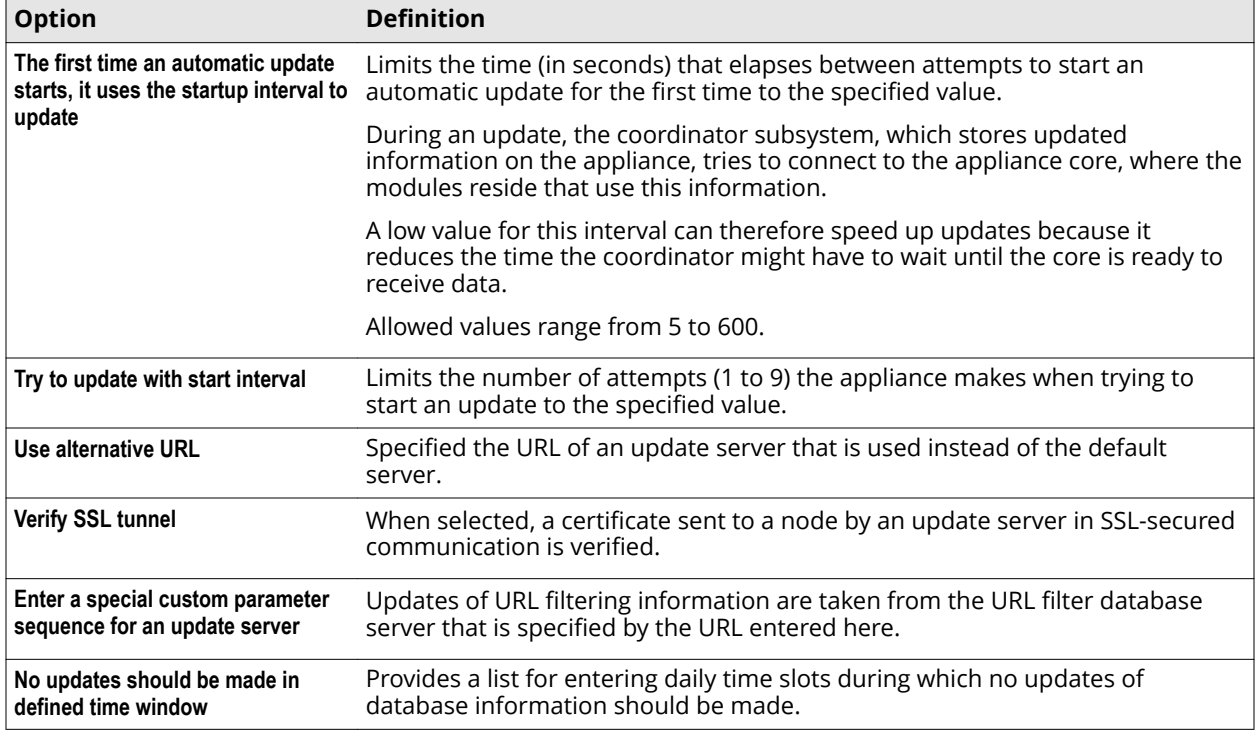

The following table describes the elements of an entry in the time slot list.

### **Table A-10 Time slot – List entry**

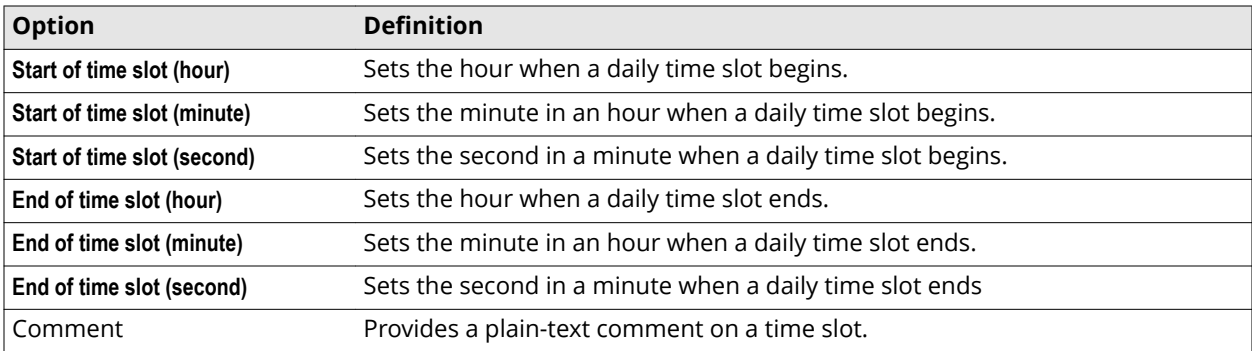

# **Advanced Subscribed Lists Settings**

Settings for advanced subscribed lists functions

#### **Table A-11 Advanced Subscribed Lists Settings**

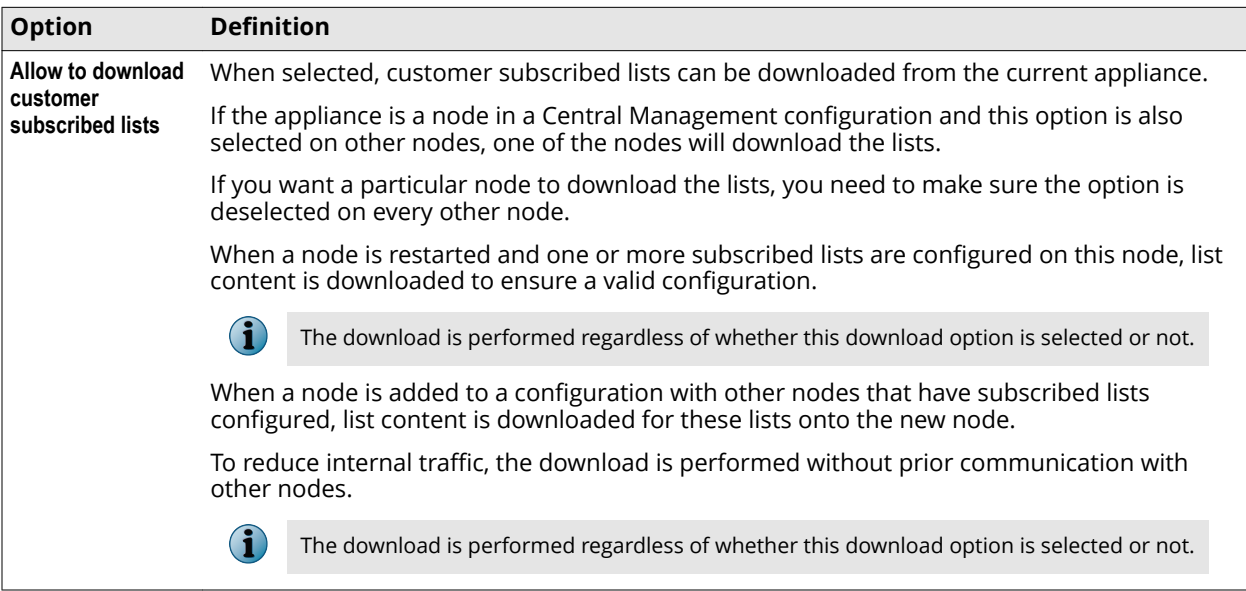

## **Manual Engine Updates**

Setting for performing manual updates of database information for modules used in the filtering process

#### **Table A-12 Manual Engine Updates**

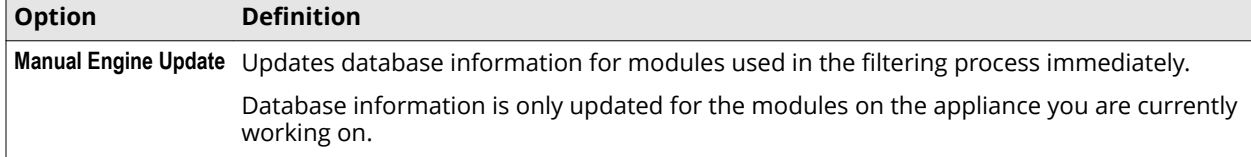

# **Handle Stored Configuration Files**

Settings for storing configuration file folders on disk

### **Table A-13 Handle Stored Configuration Files**

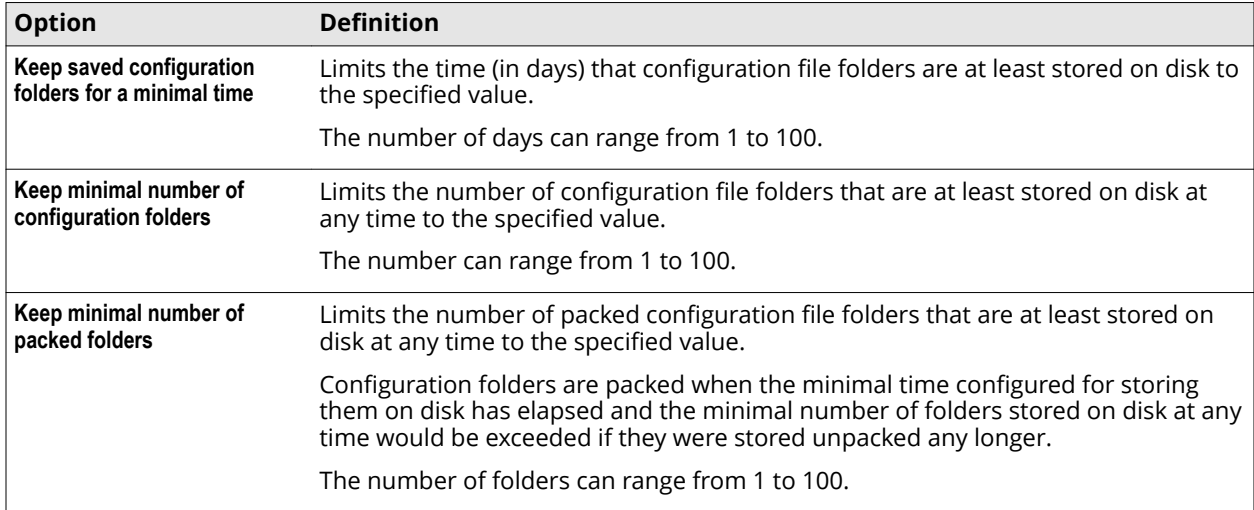

# **Advanced Scheduled Jobs**

Settings for scheduled jobs

# **Table A-14 Advanced Scheduled Jobs**

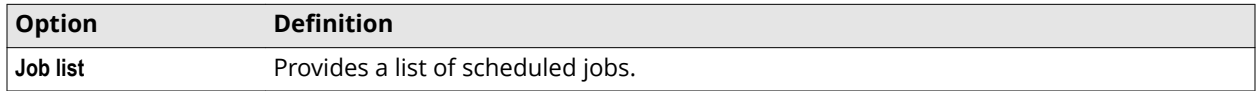

The following table describes the elements of a list entry.

#### **Table A-15 Job list – List entry**

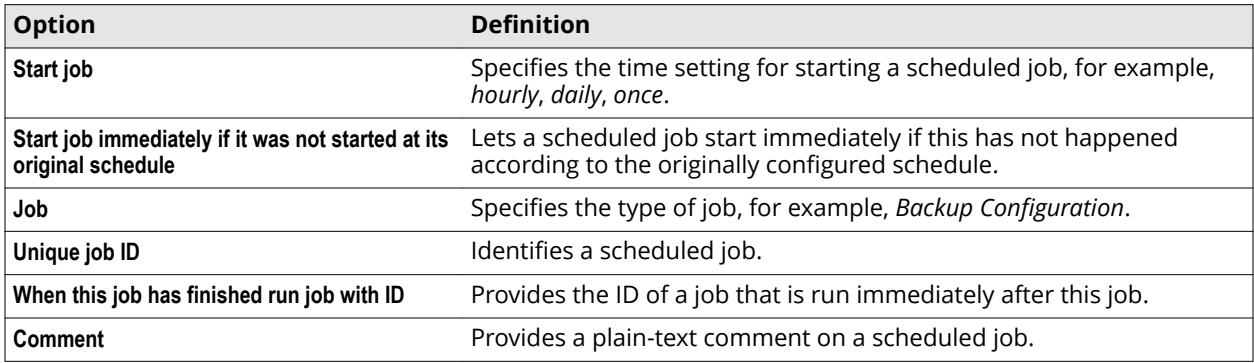

# **Add Scheduled Job window**

Provides settings for adding a scheduled job

- **Time Settings** Settings for the time when a scheduled job is started
- **Job Settings** Settings for the type and ID of a scheduled job
- **Parameter Settings** Settings for additional parameters of a scheduled job

These settings differ for each job type as follows:

- (Backup configuration settings) Settings for a scheduled job that creates a backup of an appliance configuration
- (Restore backup settings) Settings for a scheduled job that restores a backup of an appliance configuration
- (Upload file settings) Settings for a scheduled job that uploads a file to an external server using the HTTP or HTTPS protocol
- (Download file settings) Settings for a scheduled job that downloads a file to the appliance using the HTTP or HTTPS protocol

For a scheduled job that performs a yum update, there are no additional parameter settings.

# **Table A-16 Time Settings**

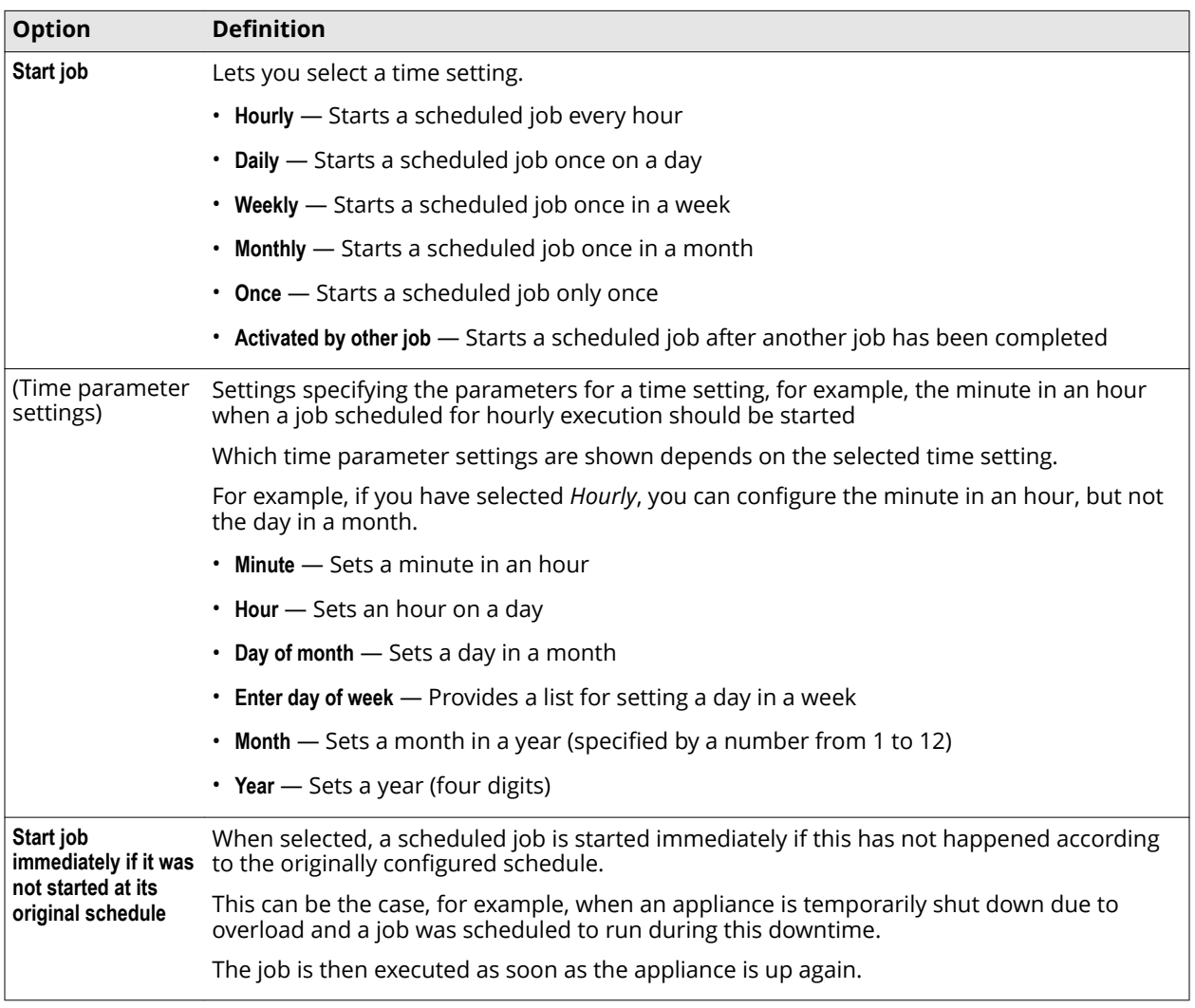

# **Table A-17 Job Settings**

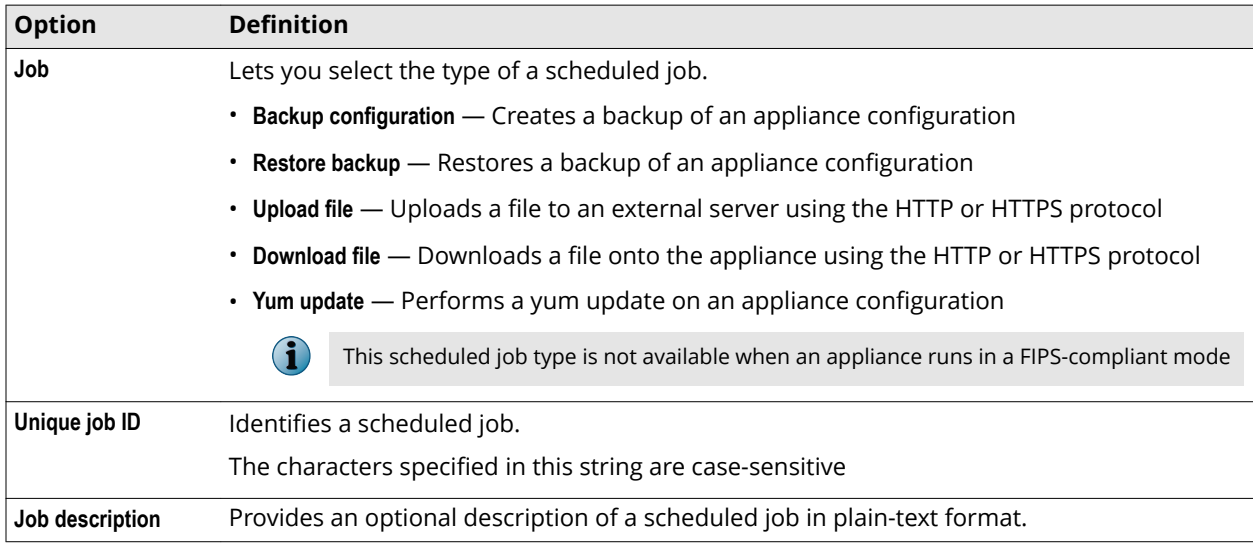

# **Table A-17 Job Settings** *(continued)*

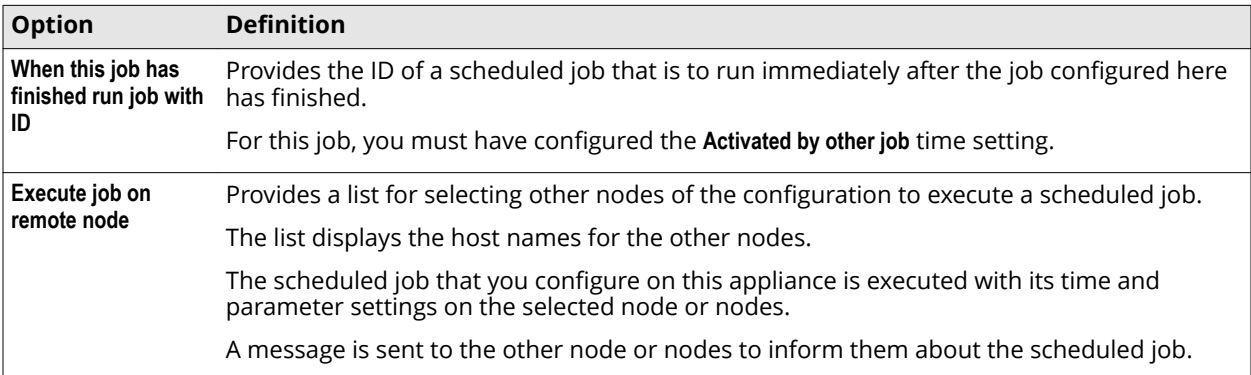

### **Table A-18 Parameter Settings – Backup configuration**

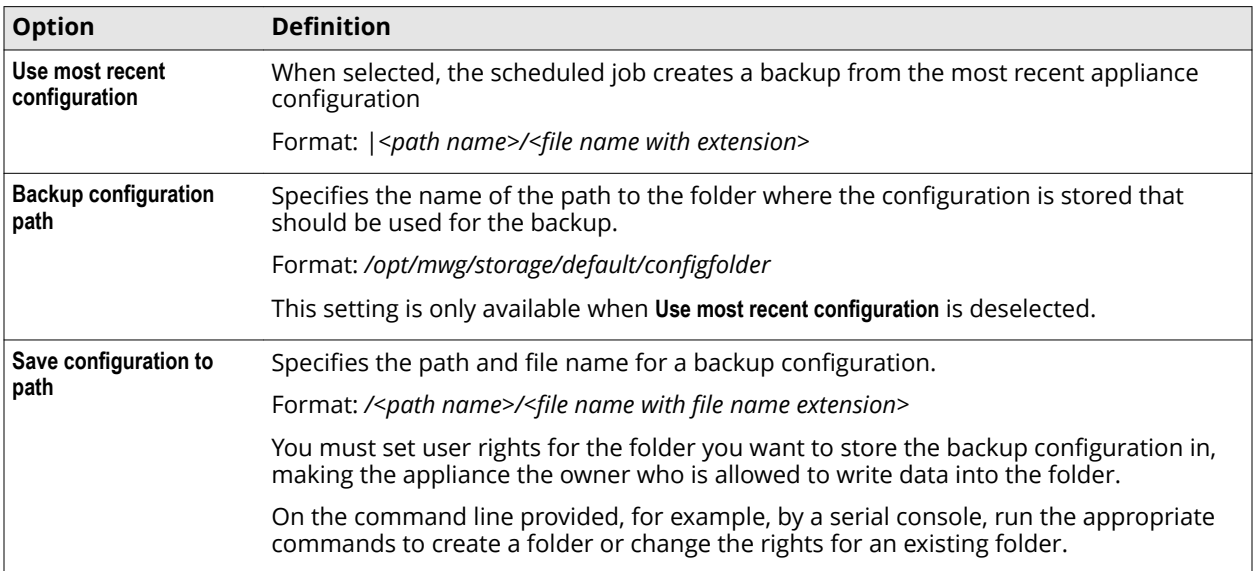

# **Table A-19 Parameter Settings – Restore backup**

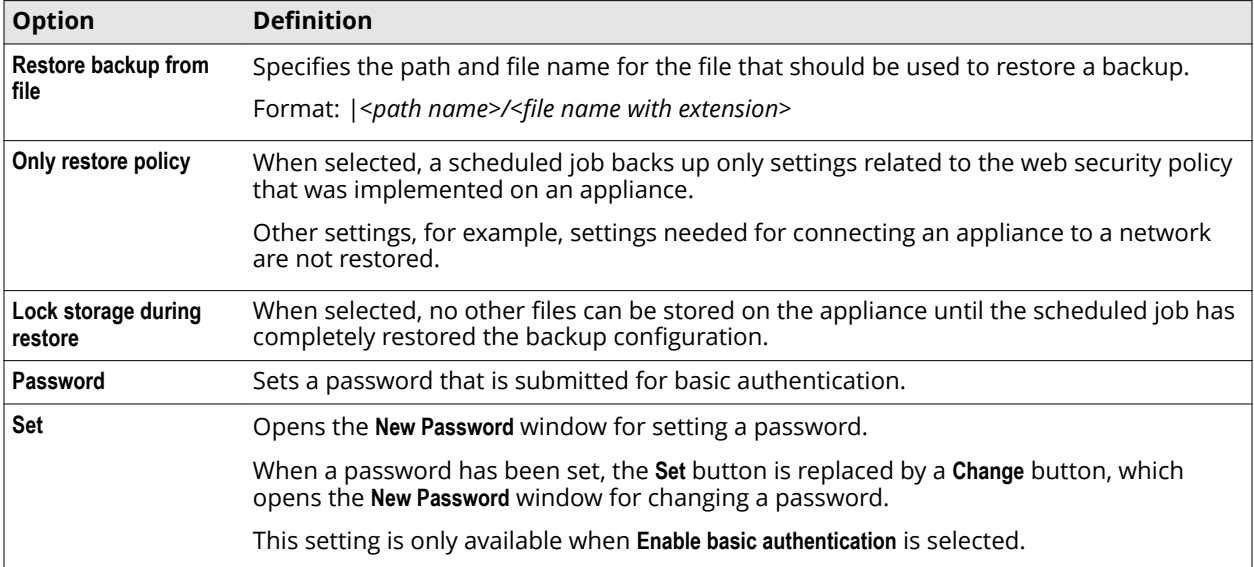

#### **Table A-20 Parameter Settings – Upload file**

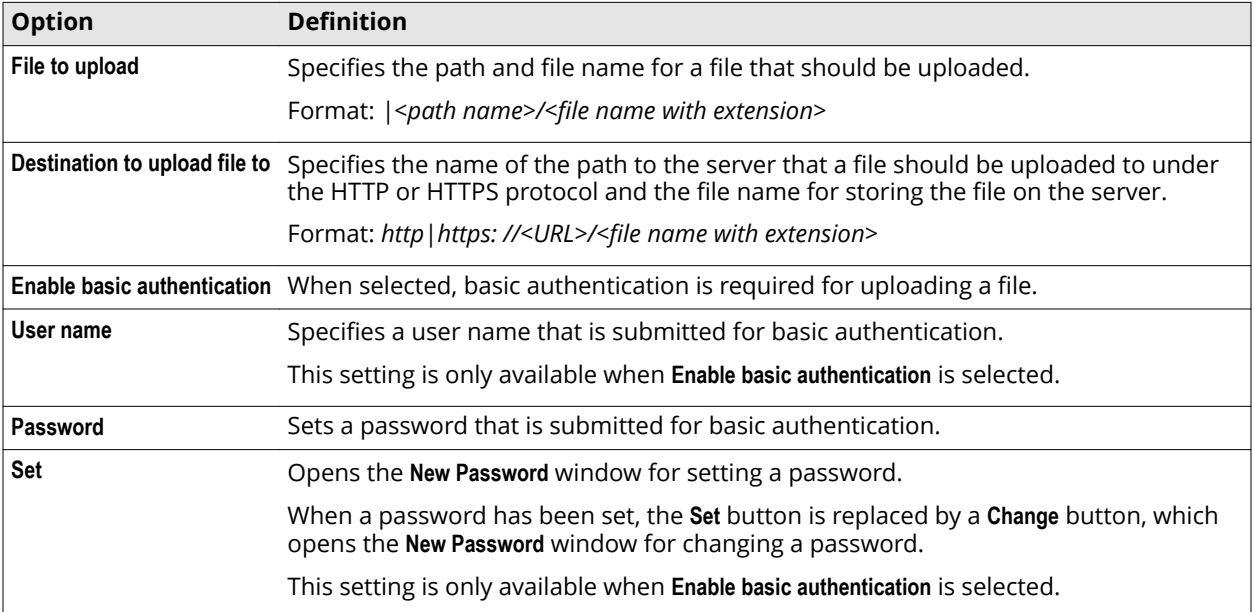

#### **Table A-21 Parameter Settings – Download file**

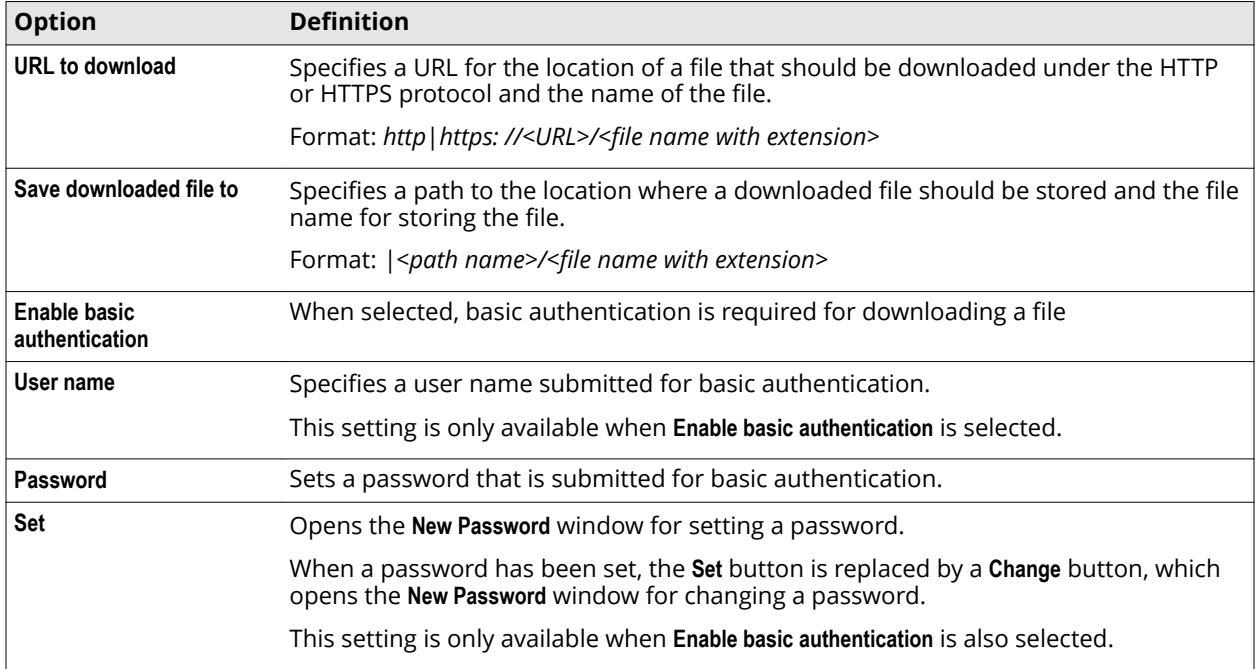

# **Special updates (for an OEM use case only)**

Settings for updating TrustedSource data used in the URL filtering process on a Central Management cluster of appliances

You can configure these settings to integrate an externally created, customized URL filtering list file in this process.

You need an OEM agreement with McAfee to obtain a license for the tools that are required to create the external URL filtering list file.

Operating a Central Management cluster in the usual way does not require this list file.

**i** 

#### <span id="page-11-0"></span>**Table A-22 Special updates**

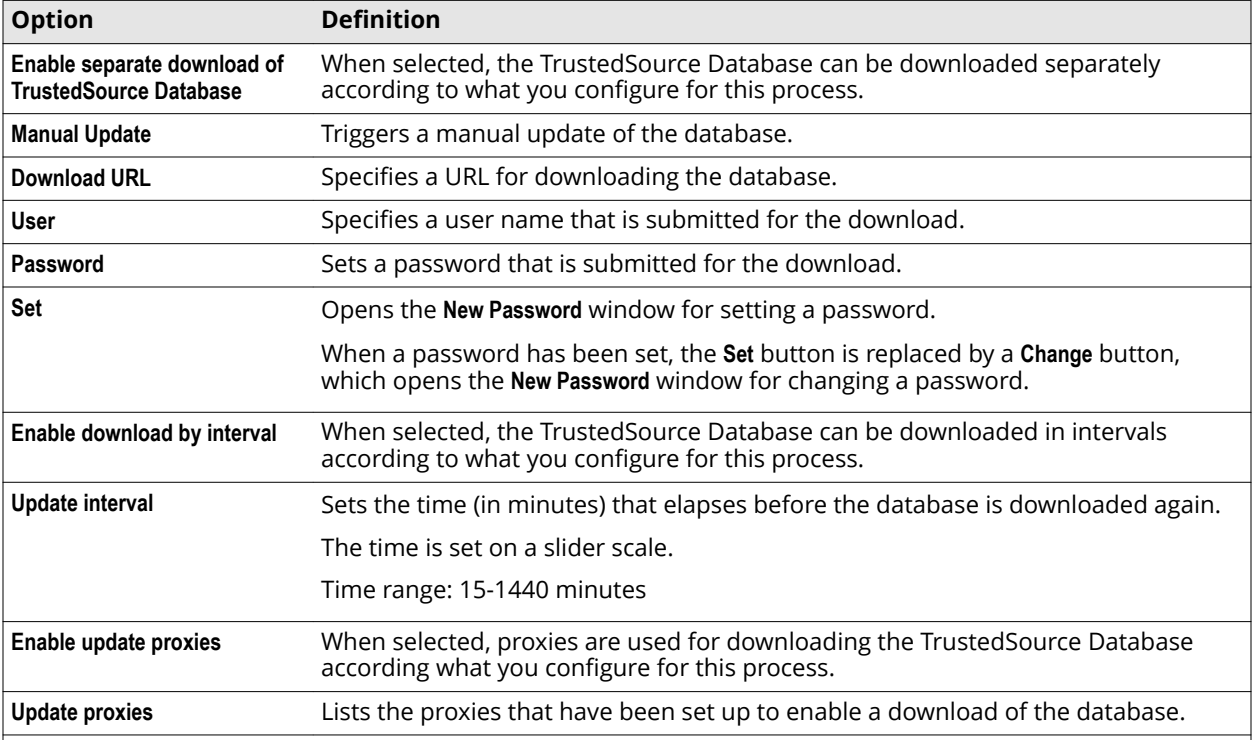

The following table describes the elements of an entry in the **Update proxies** list.

#### **Table A-23 Update proxies – List entry**

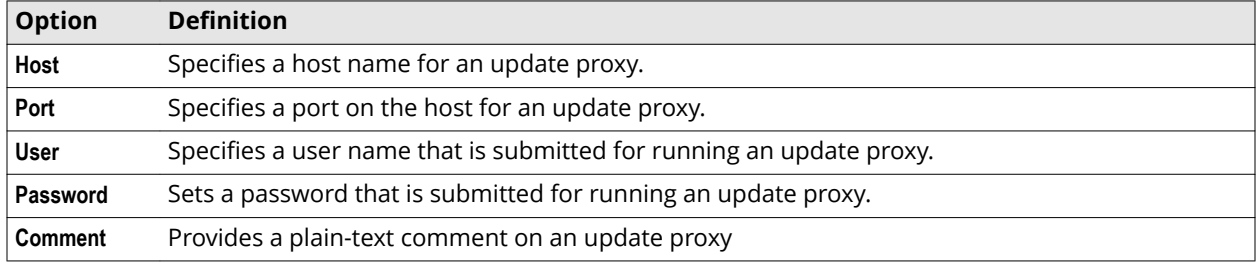

# **Coaching system settings**

Coaching system settings are general settings for time intervals related to quota management.

If an appliance is a node in a Central Management configuration, you can configure time intervals for data synchronization with other nodes.

These settings are configured on the **Appliances** tab of the **Configuration** top-level menu.

They can also appear under the name of *Quota* (instead of Coaching), They apply in both cases to all options that are provided for quota management: Authorized override, blocking sessions, coaching, time quota, and volume quota.

#### **Quota Intervals for Synchronisation and Saving in Minutes**

Settings for time intervals related to quota management

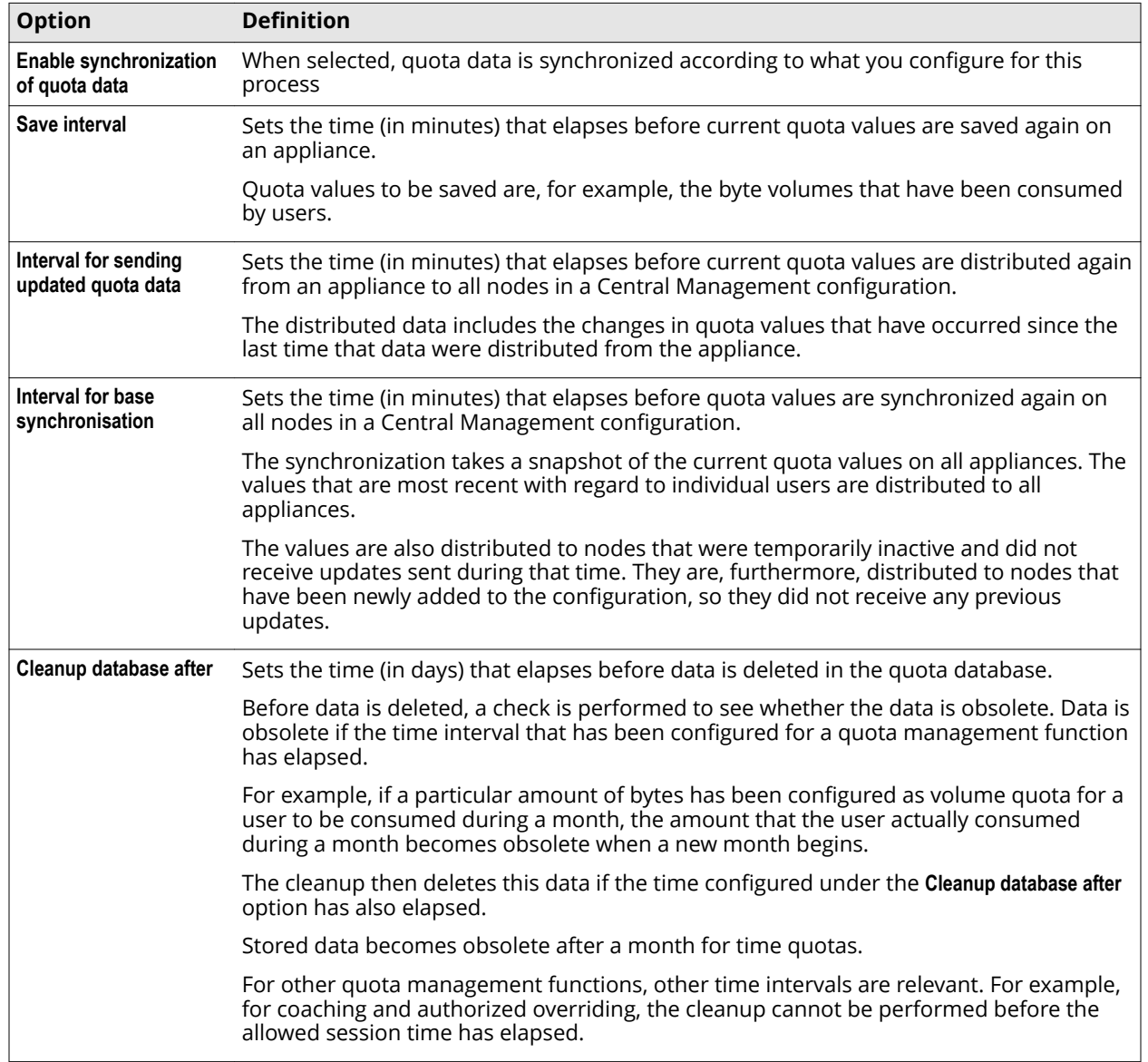

## <span id="page-12-0"></span>**Table A-24 Quota Intervals for Synchronisation and Saving in Minutes**

# **Date and Time settings**

The **Date and Time** settings are used for configuring the time servers that synchronize date and time of the appliance system. They also allow you to set the system time manually.

# **Date and Time**

Settings for date and time of the appliance system

#### <span id="page-13-0"></span>**Table A-25 Date and Time**

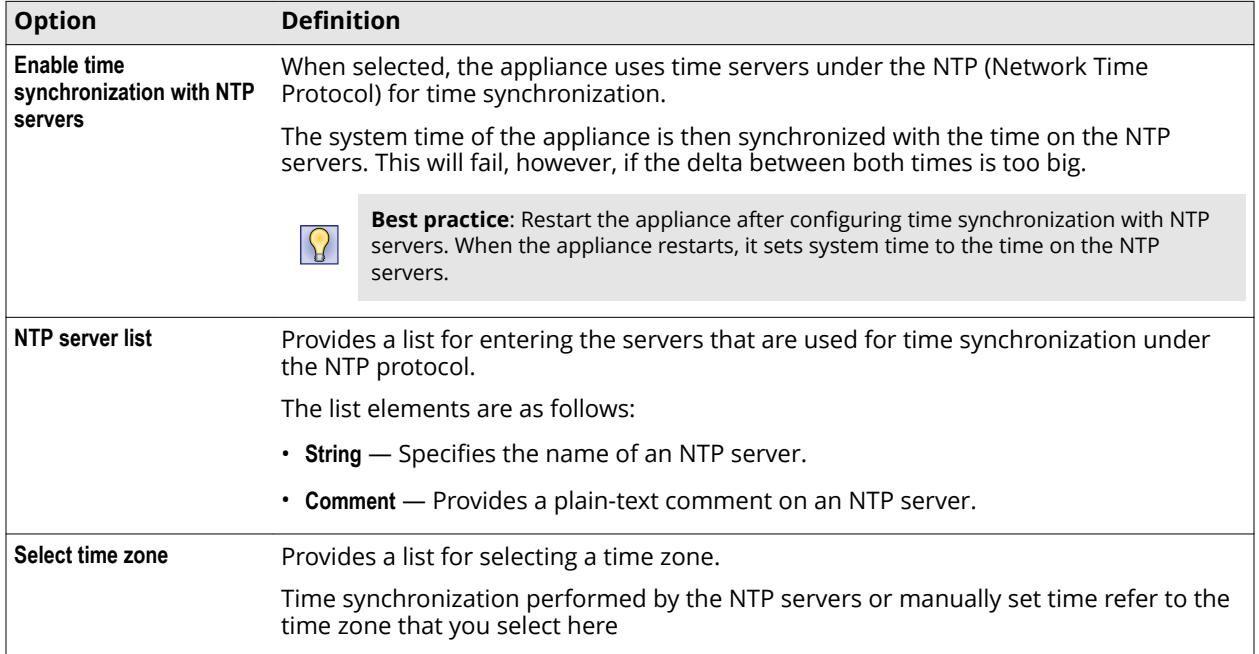

### **Set System Time Manually**

Settings for configuring time and date on the appliance system manually

#### **Table A-26 Set System Time Manually**

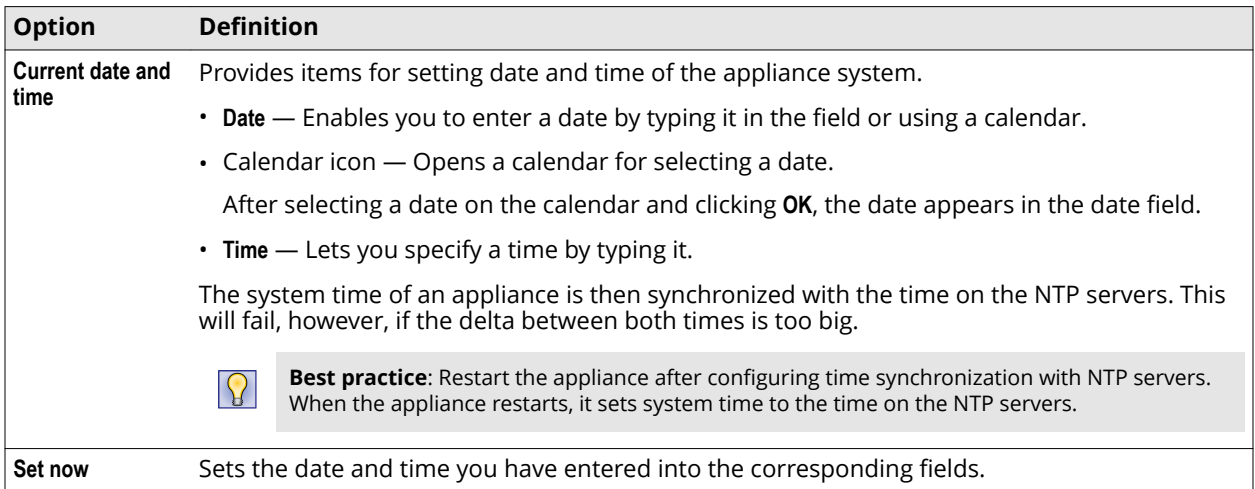

# **DNS settings**

The DNS settings are usedr for configuring the domain name servers an appliance connects to for retrieving IP addresses that match the host names submitted in user requests.

#### **Domain Name Service Settings**

Settings for the IP addresses of different domain name servers

### <span id="page-14-0"></span>**Table A-27 Domain Name Service Settings**

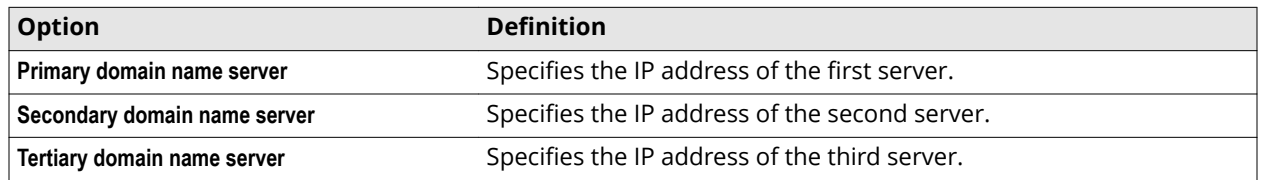

# **ePolicy Orchestrator settings**

The **ePolicy Orchestrator** settings are used for configuring the transfer of monitoring and other data from a Web Gateway appliance to a McAfee ePO server.

### **ePolicy Orchestrator Settings**

Settings for transferring monitoring data to a McAfee ePO server

#### **Table A-28 ePolicy Orchestrator Settings**

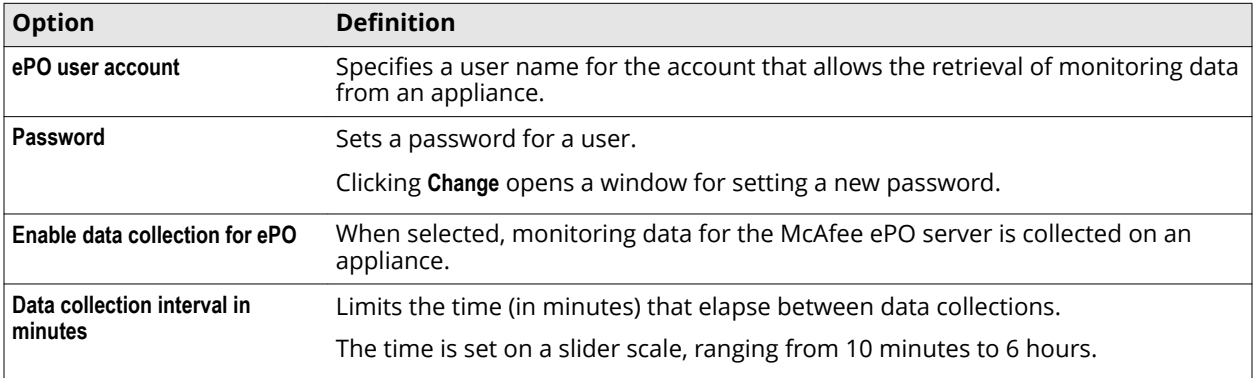

#### **ePO DXL Settings**

Settings for configuring the credentials submitted by Web Gateway when connecting to a McAfee ePO server to enable DXL messaging

#### **Table A-29 ePO DXL Settings**

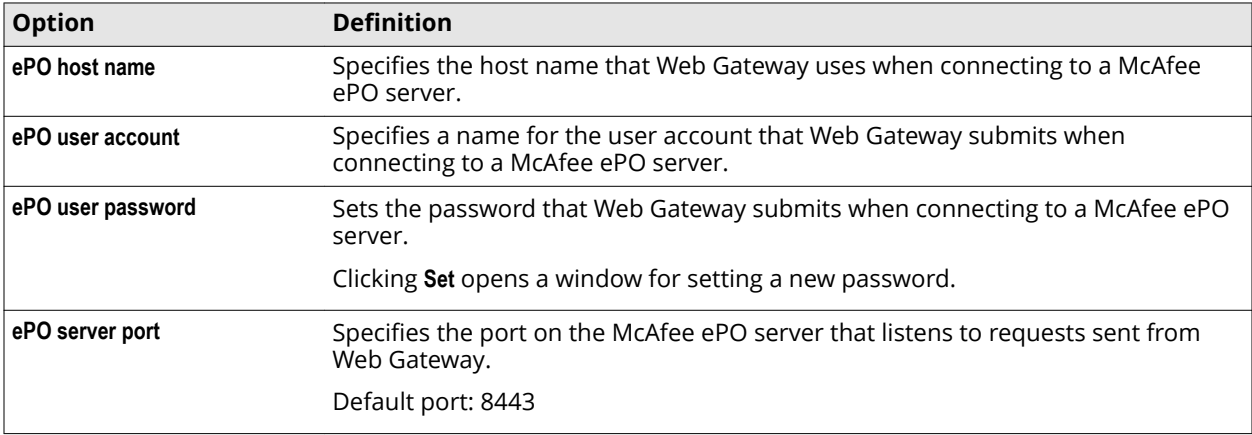

#### <span id="page-15-0"></span>**Table A-29 ePO DXL Settings** *(continued)*

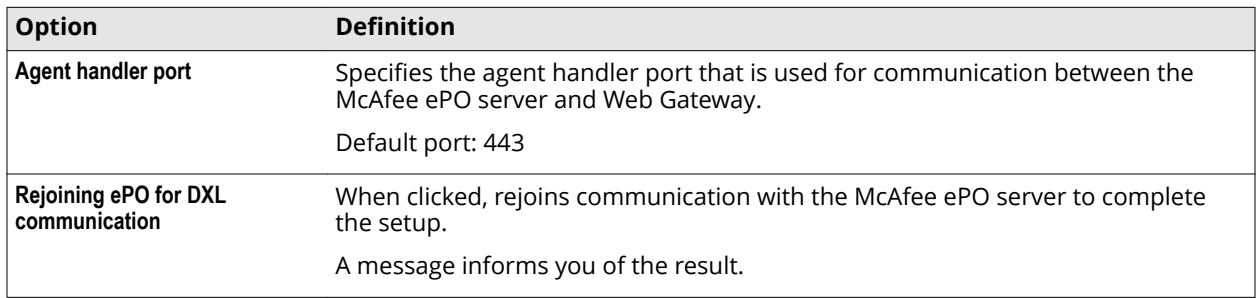

# **External Lists system settings**

The External Lists system settings apply to all external lists that are processed on the appliance.

#### **Global Configuration**

Setting for the internal cache on the appliance that stores external list data

#### **Table A-30 Global Configuration**

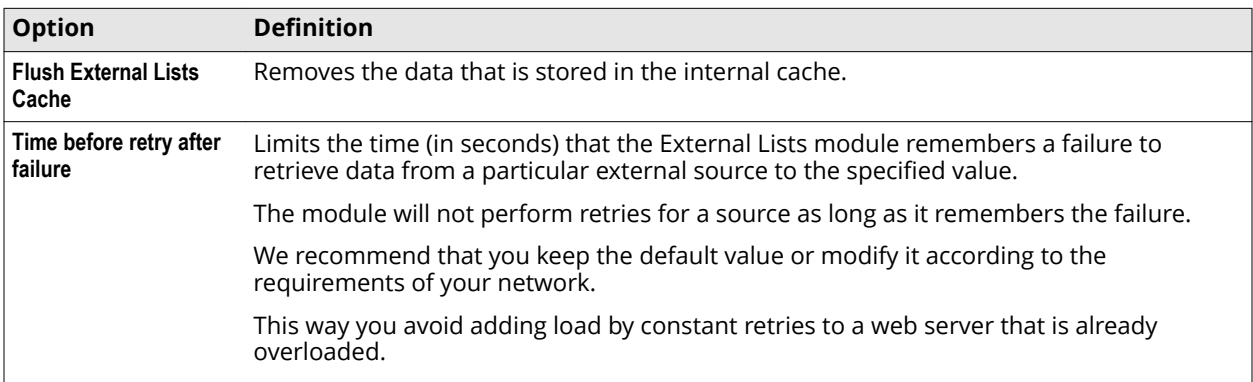

#### **File Data Source Configuration**

Setting for the local file system that external list data can be retrieved from

#### **Table A-31 File Data Source Configuration**

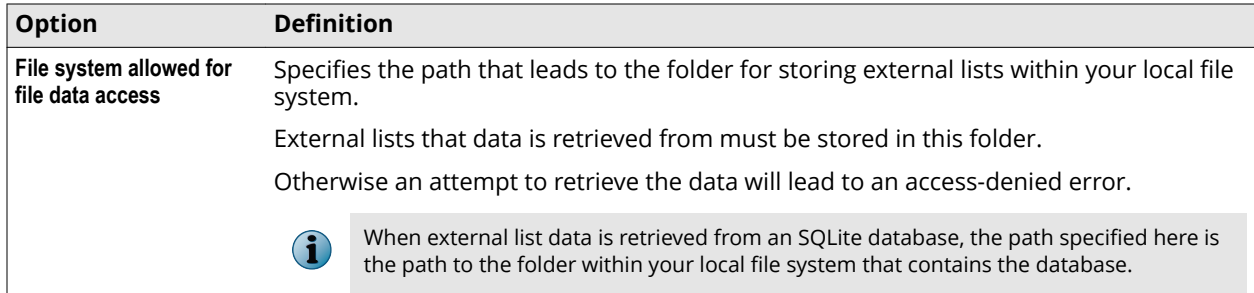

# **Web Data Source Configuration**

Setting for all web services that are the sources of external list data

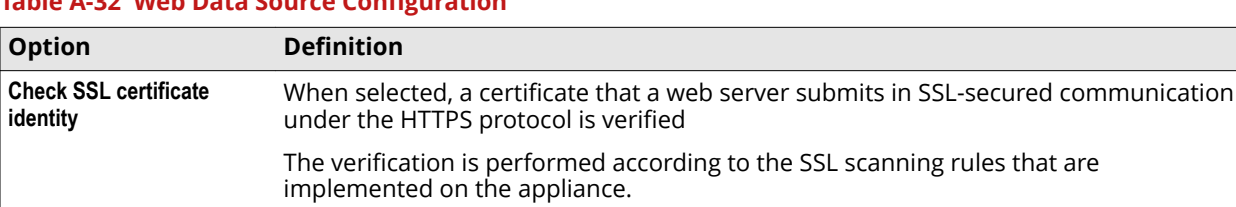

# <span id="page-16-0"></span>**Table A-32 Web Data Source Configuration**

### This can, for example, lead to an error if the web server uses a self-signed certificate.

# **File Server settings**

The **File Server** settings are used for configuring dedicated file server ports on a Web Gateway appliance to enable, for example, file downloads by clients.

# **HTTP Connector Port**

Settings for dedicated file server ports on an appliance

# **Table A-33 HTTP Connector Port**

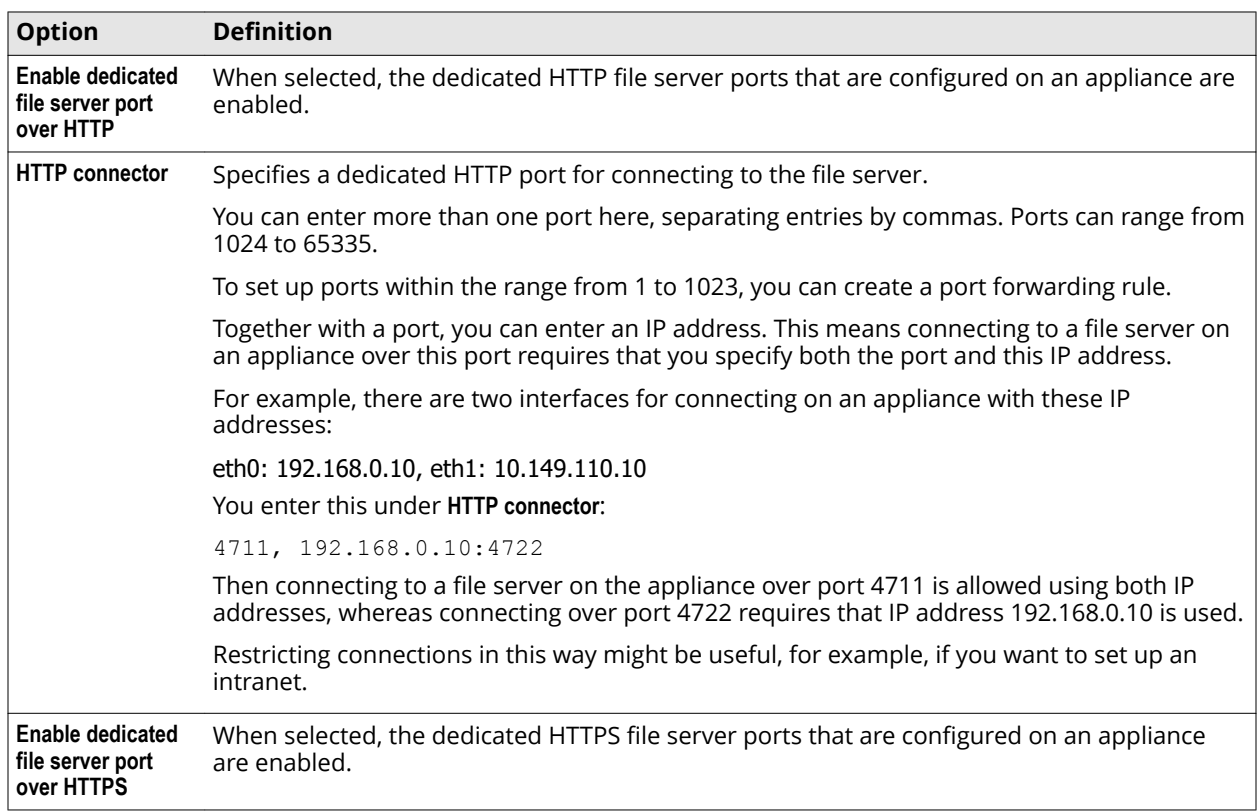

<span id="page-17-0"></span>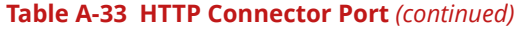

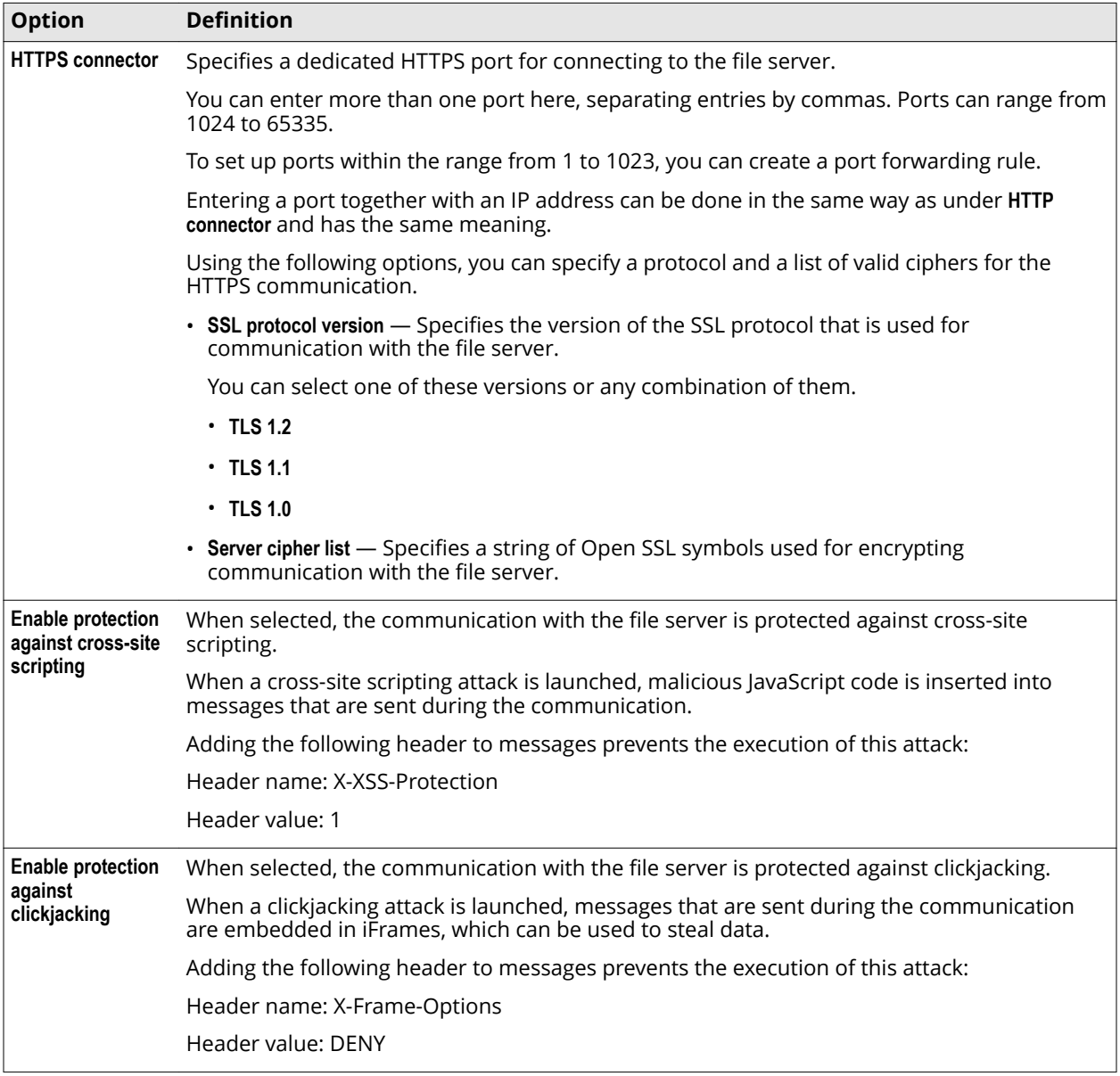

# **Hybrid settings**

When configured, the hybrid settings allow Web Gateway to connect to and communicate with McAfee WGCS.

# **Hybrid synchronization**

The Web Gateway policy is synchronized with McAfee WGCS at the interval you specify in the hybrid settings. You can also perform synchronization manually. Manual synchronization doesn't affect the synchronization interval or schedule which continues as before.

# **Configuring the hybrid settings**

The hybrid settings allow you to configure synchronization without a proxy server.

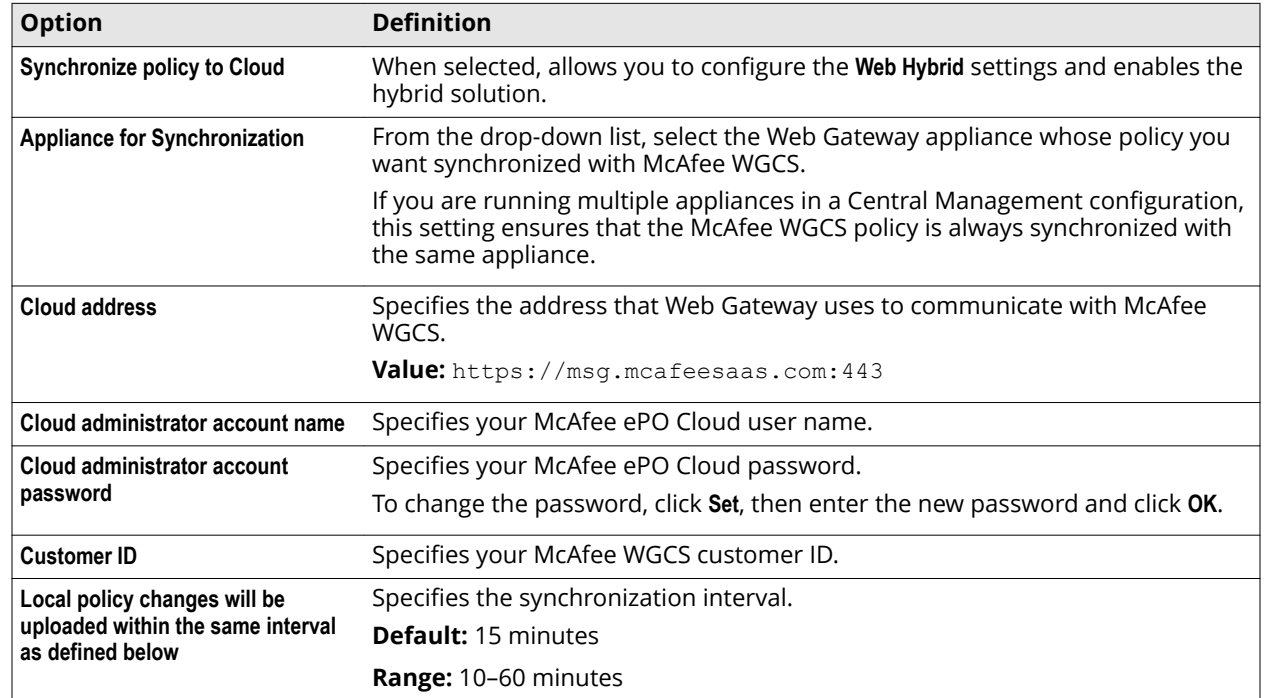

## <span id="page-18-0"></span>**Table A-34 Web Hybrid Configuration**

# **Configuring the advanced hybrid settings**

The advanced hybrid settings allow you to add a proxy server to the configuration.

#### **Table A-35 Advanced Synchronization Settings**

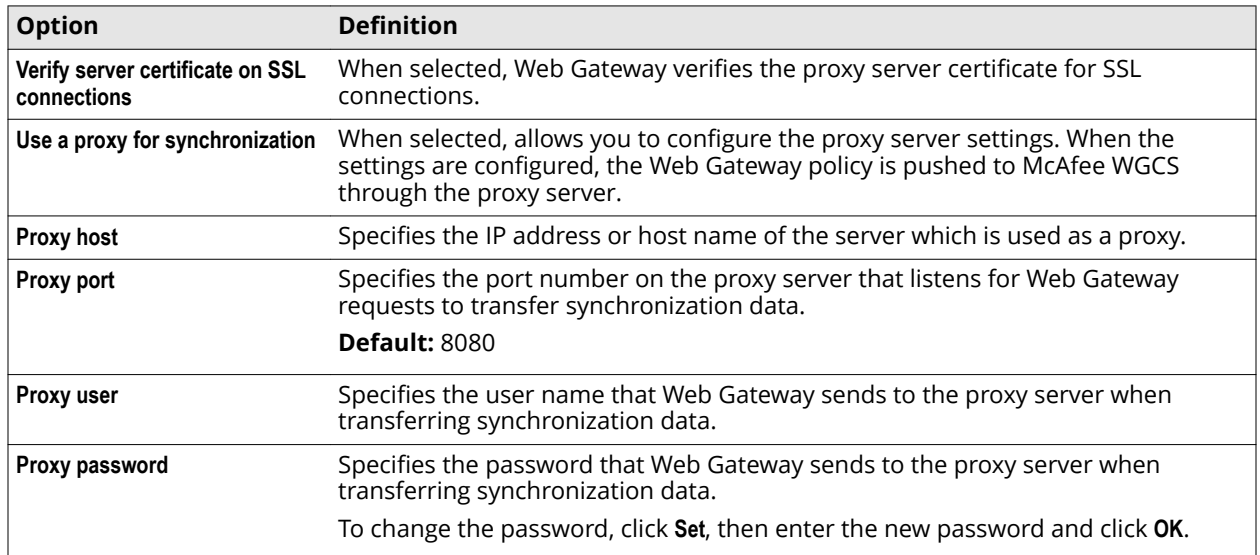

# **Kerberos Administration settings**

The Kerberos Administration settings are specific settings for the Kerberos authentication method.

# **Kerberos Administration**

Settings for the Kerberos authentication method

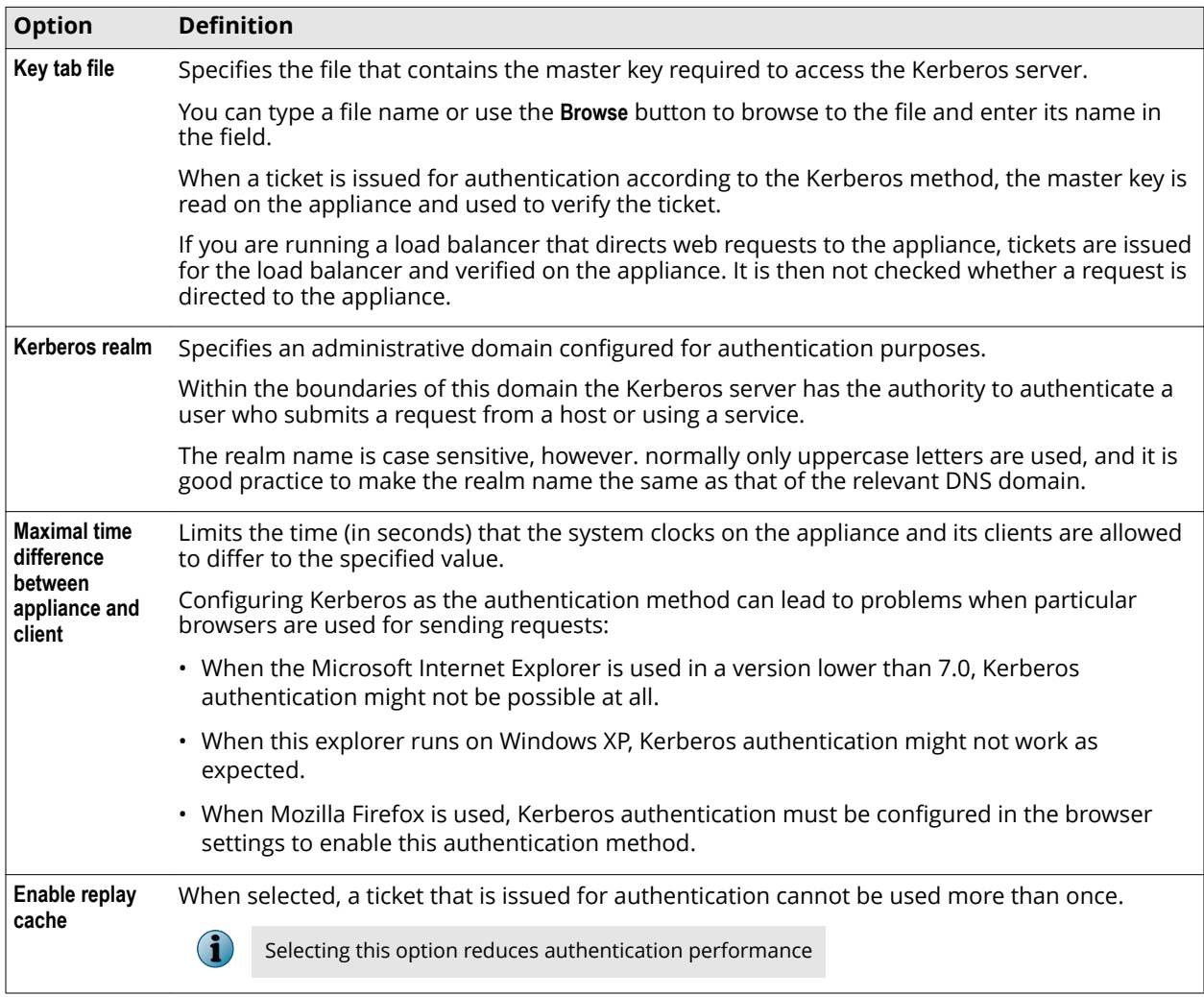

### **Table A-36 Kerberos Administration**

# **License settings**

The **License** settings are used for importing a license to an appliance. Information about the license is shown together with these settings, and options for reviewing the agreements on license and data usage.

# **License Administration**

Settings for importing a license

#### **Table A-37 License Administration**

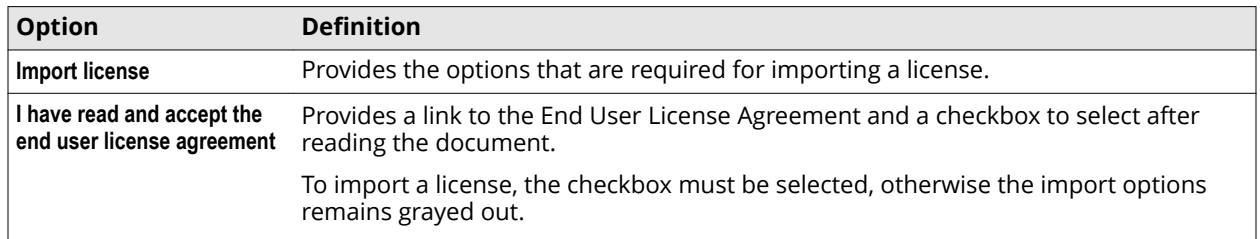

<span id="page-19-0"></span>A

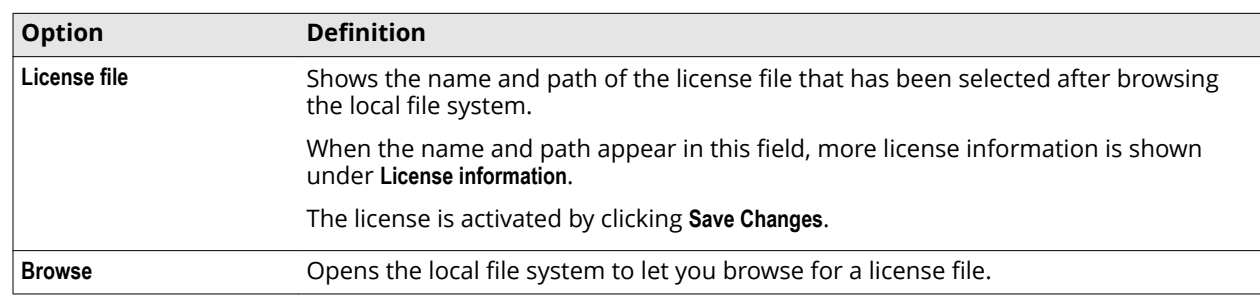

## <span id="page-20-0"></span>**Table A-37 License Administration** *(continued)*

### **License Information**

Information about an imported license and an option for reviewing the Data Usage Statement

### **Table A-38 License Information**

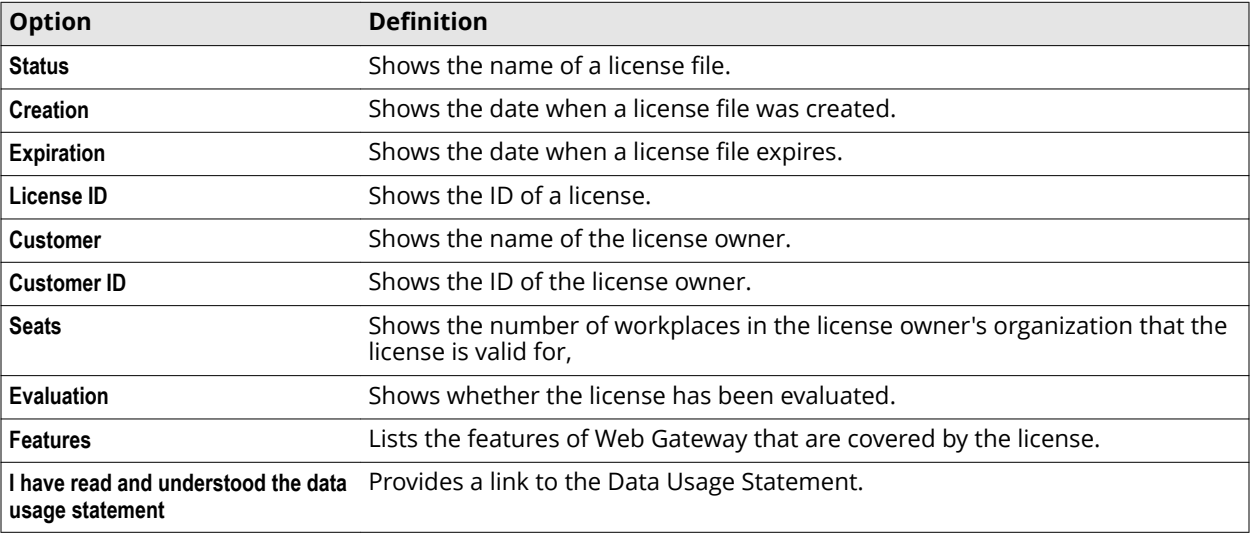

# **Mobile Cloud Security settings**

The **Mobile Cloud Security** settings are used to provide certificates and user-related information for the McAfee Mobile Cloud Security (MMCS) solution.

# **CA Certificates to Identify Mobile Devices**

Settings for providing CA certificates

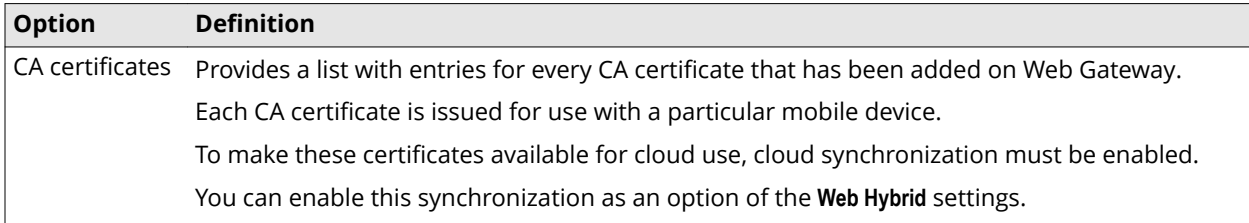

#### **Table A-39 CA certificates - List entry**

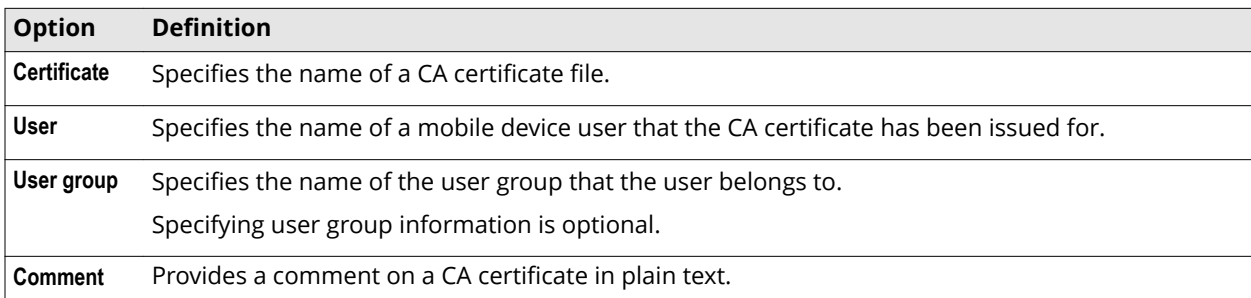

### **Device Certificates Test**

Settings for performing a certificate test

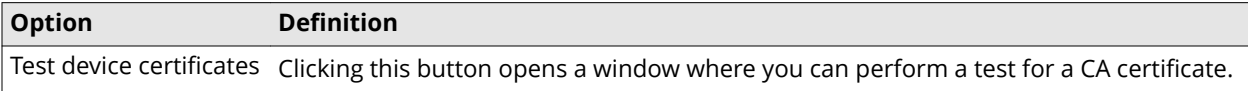

# **Mobile Device Management Solution**

Settings for managing mobile devices

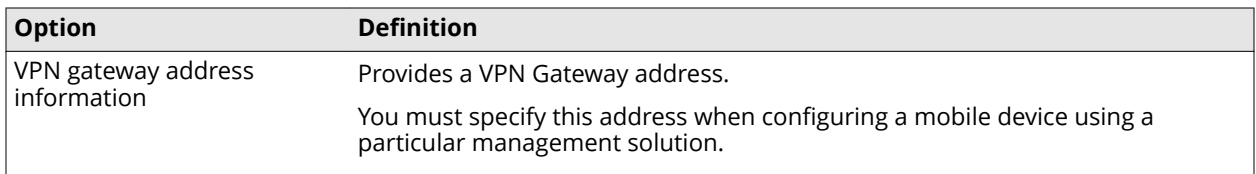

# **Network Interfaces settings**

The **Network Interfaces** settings are used for configuring the network interfaces of an appliance.

# **Configuring network interfaces**

When configuring network interfaces on Web Gateway, we recommend setting up at least two and dedicating them to different purposes to ensure more resilience and higher throughput in every field of activities.

As a minimum, we recommend that you configure the following:

- Proxy network interface for proxy traffic
- Management network interface for all management-related traffic, such as user-interface traffic, cluster-communication traffic, or logging traffic

For more complex networks, we recommend configuring more network interfaces for different purposes. You might, for example, configure one interface for each of these fields of activities:

- Inbound proxy traffic
- Outbound proxy traffic
- Access to the Web Gateway user interface

In a cluster of Web Gateway appliances, you might also run one appliance as a dedicated "UI appliance" to prevent increased user-interface access from impacting proxy traffic filtering.

<span id="page-21-0"></span>A

- Cluster communication
- Pushing and pulling log files

To improve performance even further, you can also configure network bonding, which means that two or more network interfaces are combined to run as a single interface.

# **Network Interface Settings**

Settings for network interfaces

#### **Table A-40 Network Interface Settings**

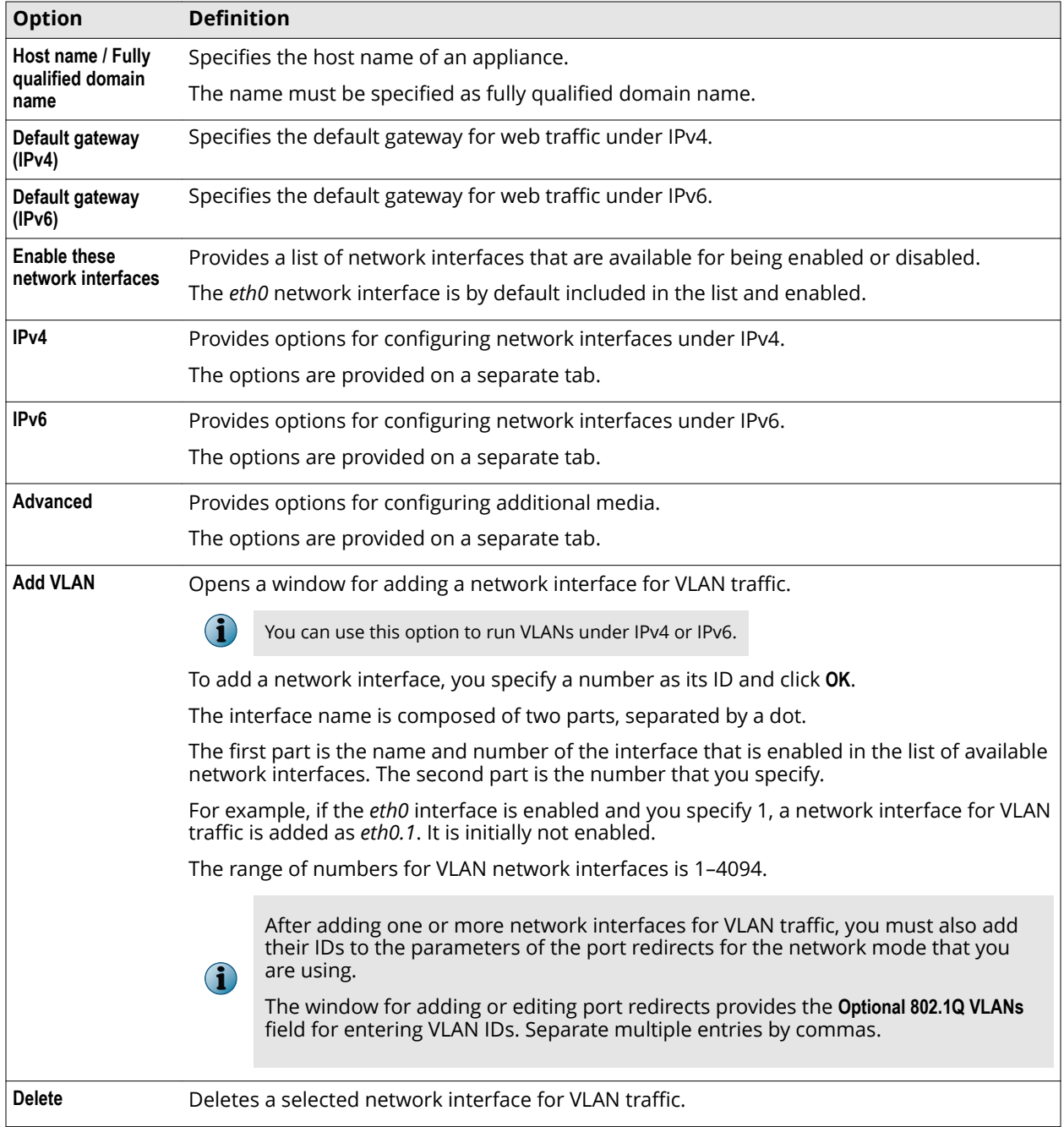

The following tables describe the options on the **IPv4**, **IPv6**, and **Advanced** tabs.

# **IPv4**

Tab for configuring network interfaces under IPv4

# **Table A-41 IPv4**

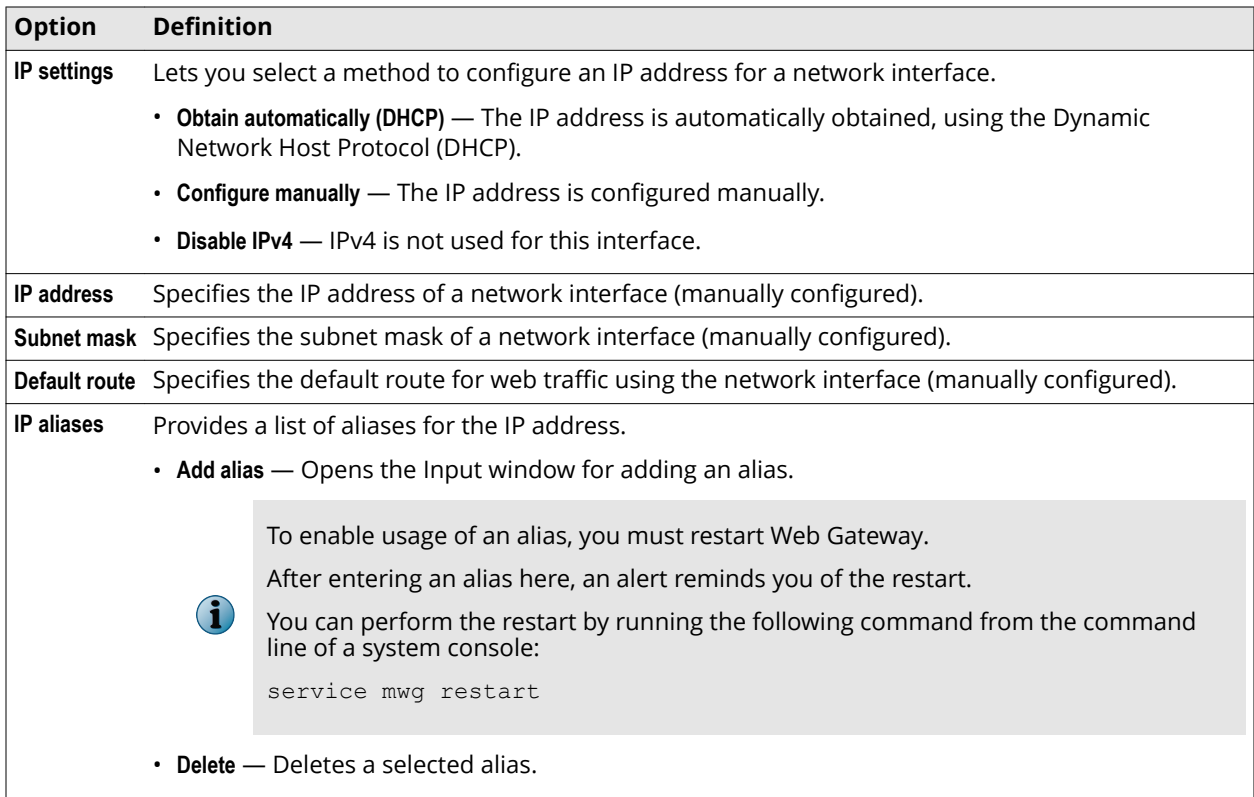

# **IPv6**

Tab for configuring network interfaces under IPv6

# **Table A-42 IPv6**

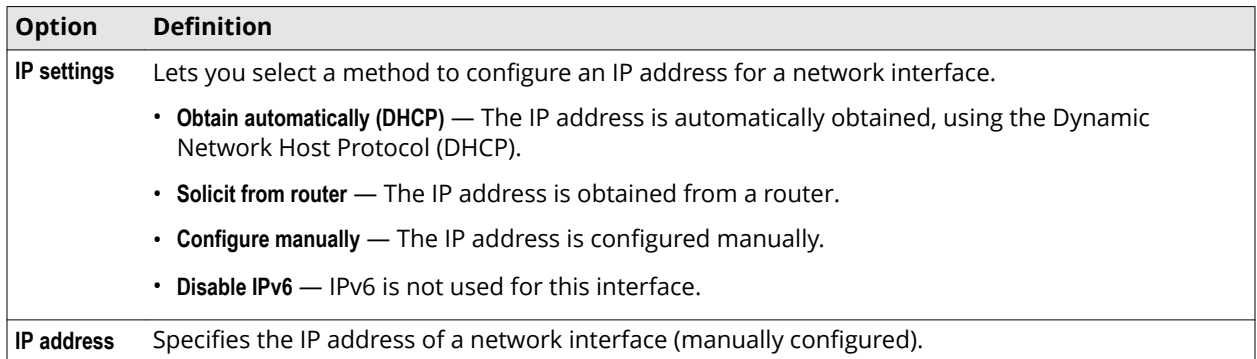

### **Table A-42 IPv6** *(continued)*

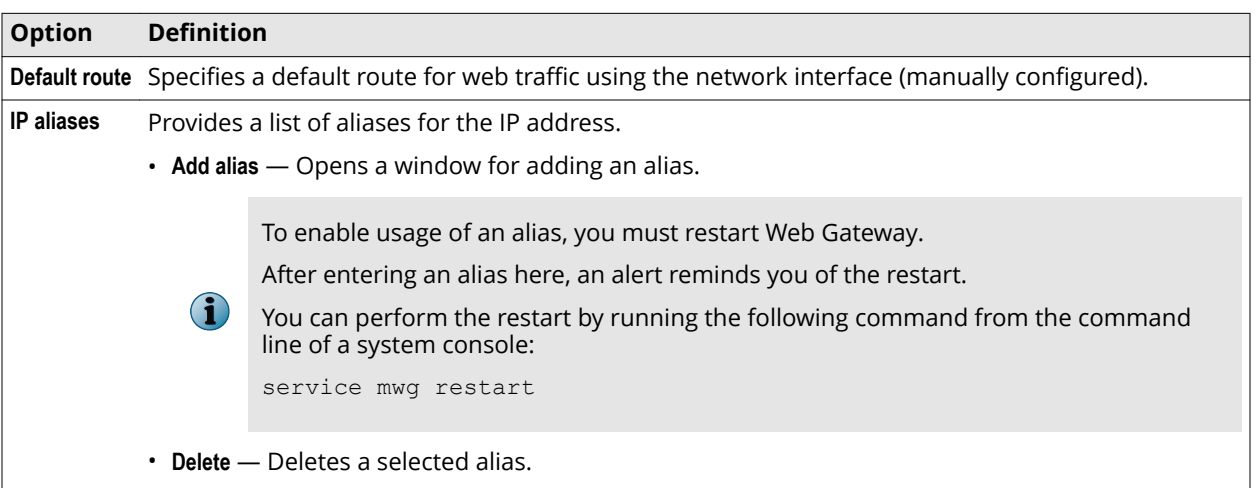

# **Advanced**

Tab for configuring advanced network interface functions.

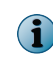

The tab provides different options when the currently selected network interface is a bonding interface. These options are described in a second table.

### **Table A-43 Advanced**

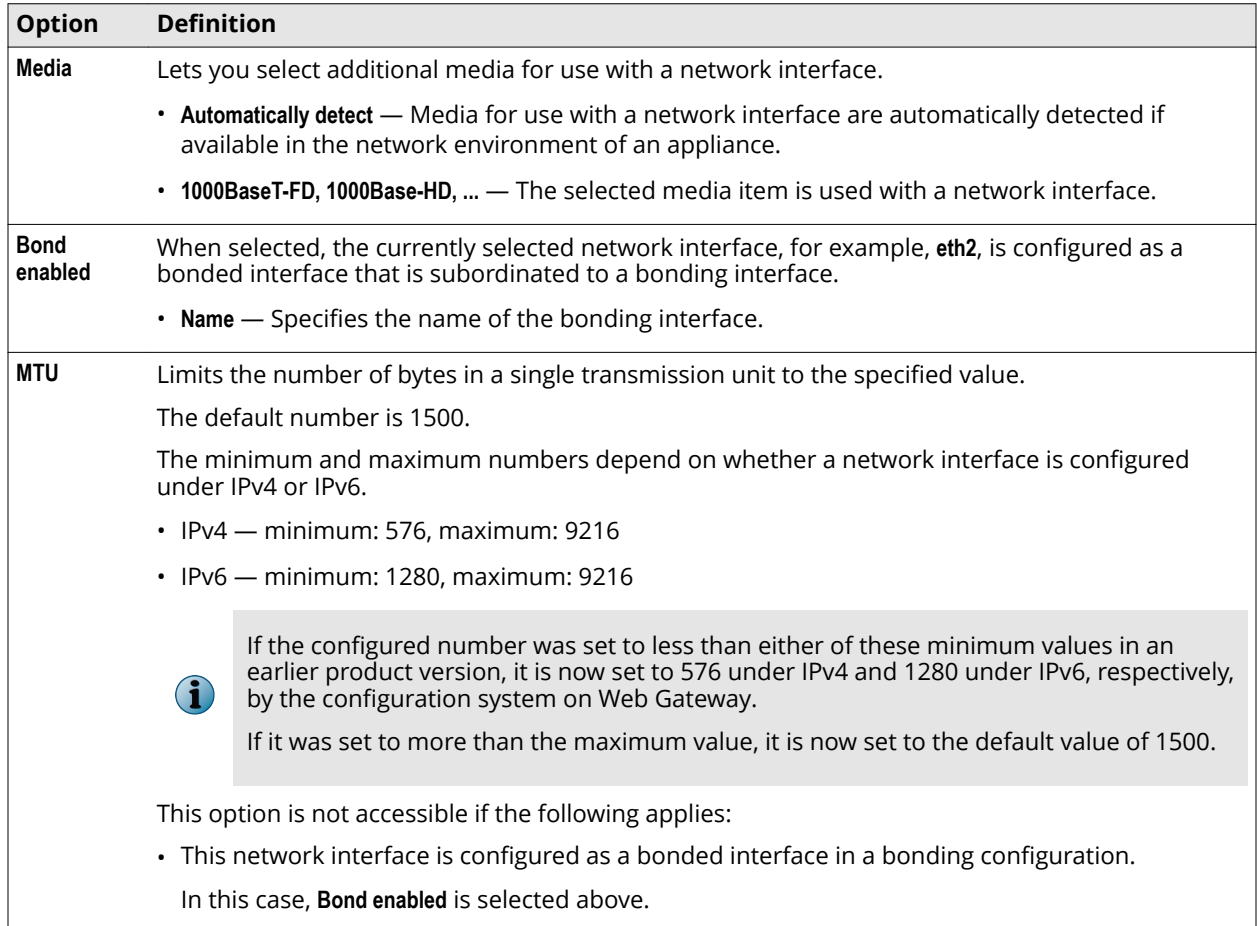

The following table describes the options provided on the **Advanced** tab when a bonding interface is selected.

### <span id="page-25-0"></span>**Table A-44 Advanced**

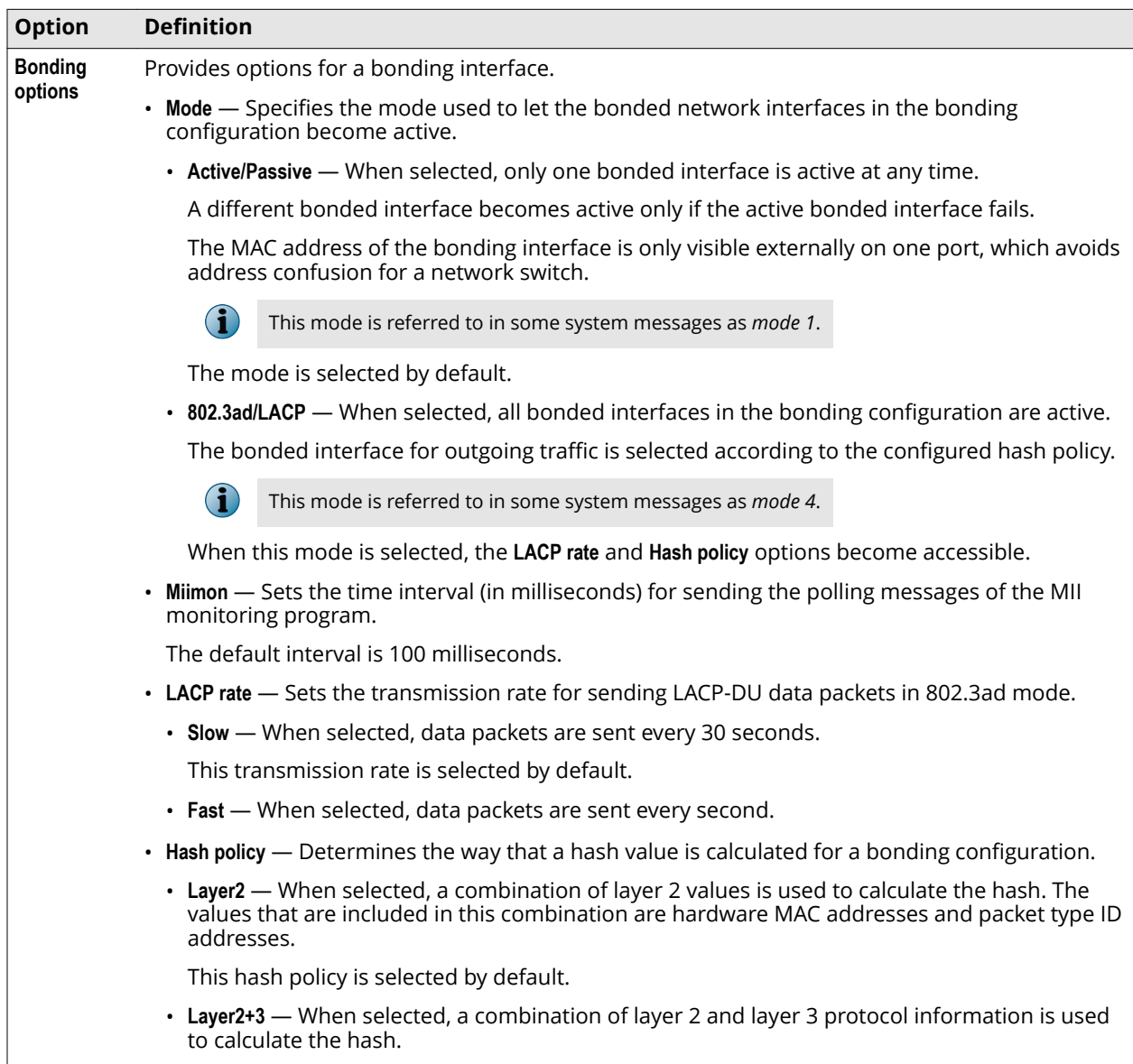

# **Network Protection settings**

The Network Protection settings are system settings that are used for configuring protective rules for traffic coming in to an appliance from your network.

We recommend configuring Network Protection settings in explicit proxy mode only. You can configure these settings also in the following modes, but you will not receive support when issues occur::

- Proxy HA
- Transparent Router

## **Network Protection Rules**

Settings for configuring network protection rules

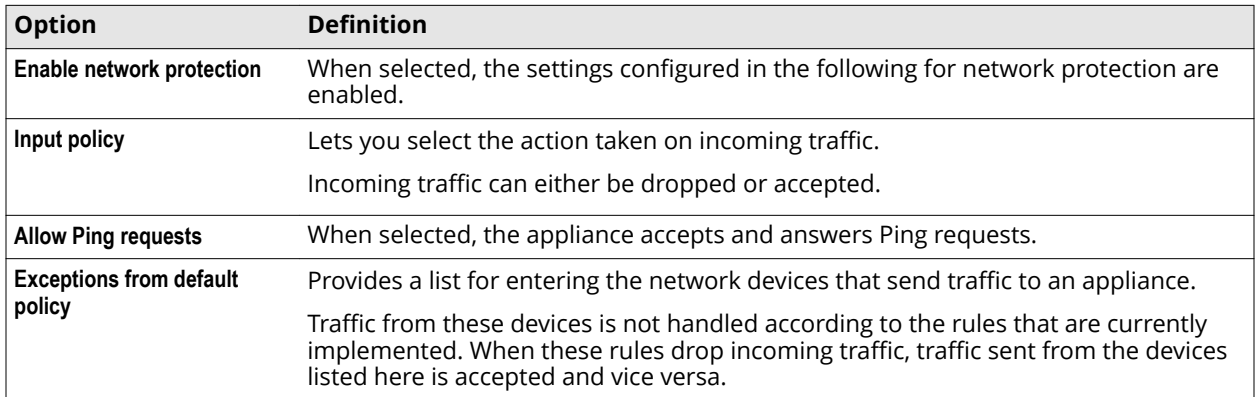

#### <span id="page-26-0"></span>**Table A-45 Network Protection Rules**

The following table describes an entry in the list of exceptions from the default policy.

#### **Table A-46 Exceptions from default policy – List entry**

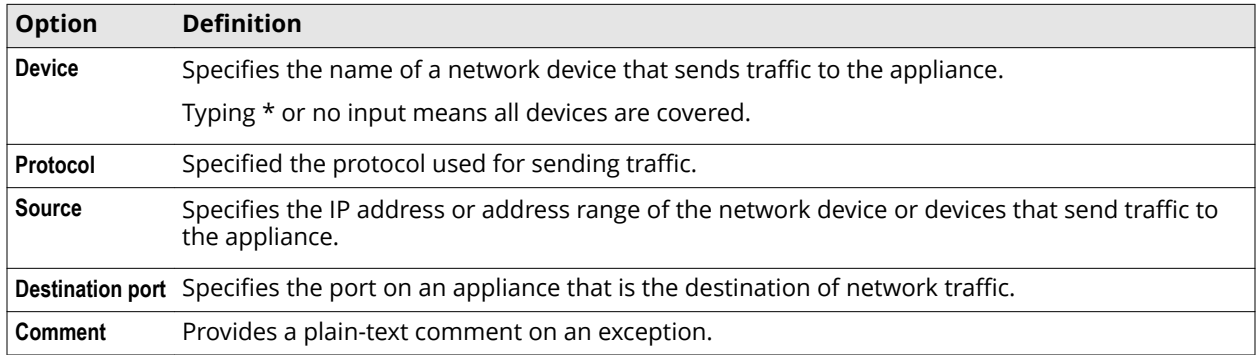

# **Persistent Data Storage settings**

Persistent Data Storage settings are settings for time intervals related to storing data persistently.

Persistent Data Storage is shortly referred to as *PDStorage*.

It enables you to store data beyond any particular transaction that is completed on Web Gateway when an incoming request is processed through all filtering cycles that apply.

When a transaction is completed, values that were retrieved for properties during the transaction are not preserved, but overwritten during the next transaction.

Using PDStorage, you can persistently store data and continue to use it in any following transaction. Data is stored then in a key-value format. You can limit the time for storing the data.

For example, you can store the IP address of a client system that a user sends a request from. When the same user sends another request, you can have a rule that includes suitable PDStorage properties compare the client IP address coming in with this request to the one that is persistently stored.

If the two differ, the rule will, for example, block the request. This way you can restrict web usage for a user to using one particular client system only.

#### **PDStorage Intervals for Synchronisation and Saving in Minutes**

Settings for time intervals related to Persistent Data Storage

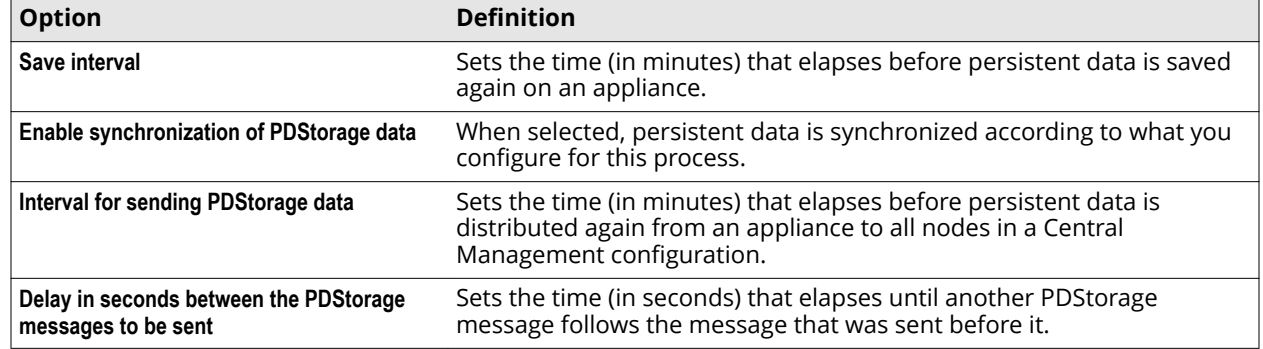

#### <span id="page-27-0"></span>**Table A-47 PDStorage Intervals for Synchronisation and Saving in Minutes**

#### **PDStorage Memory Management**

Setting for the memory size that is available to Persistent Data Storage

#### **Table A-48 PDStorage Memory Management**

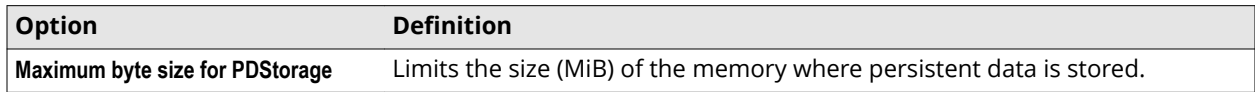

# **Port Forwarding settings**

The **Port Forwarding** settings are used for configuring rules that let an appliance forward web traffic sent from a port on a particular host to another port.

#### **Port Forwarding**

Settings for configuring port forwarding rules

#### **Table A-49 Port Forwarding**

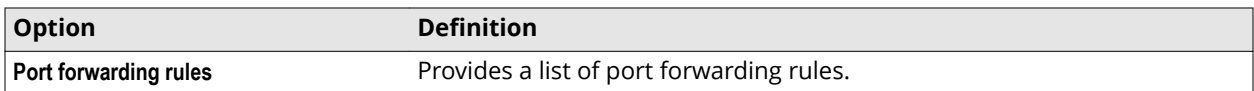

The following table describes an entry in the list of port forwarding rules.

#### **Table A-50 Port forwarding rules – List entry**

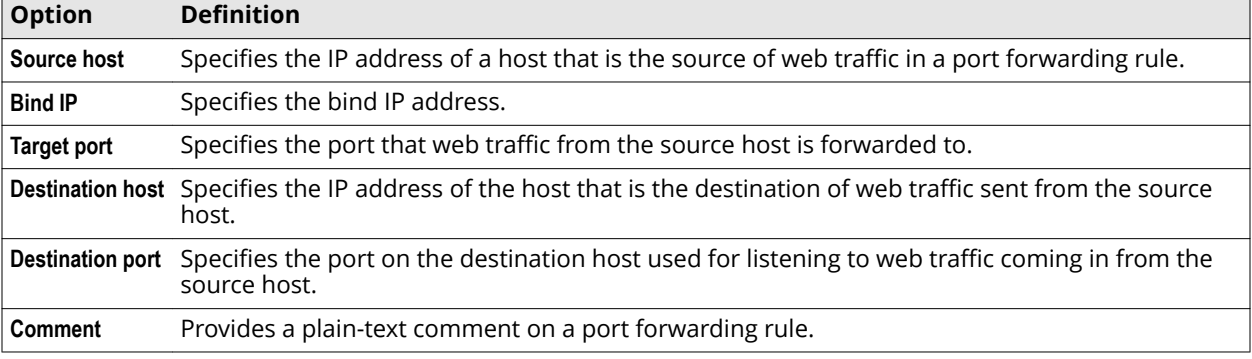

The **Port Forwarding** settings continue as follows.

#### <span id="page-28-0"></span>**Table A-51 Port Forwarding (continued)**

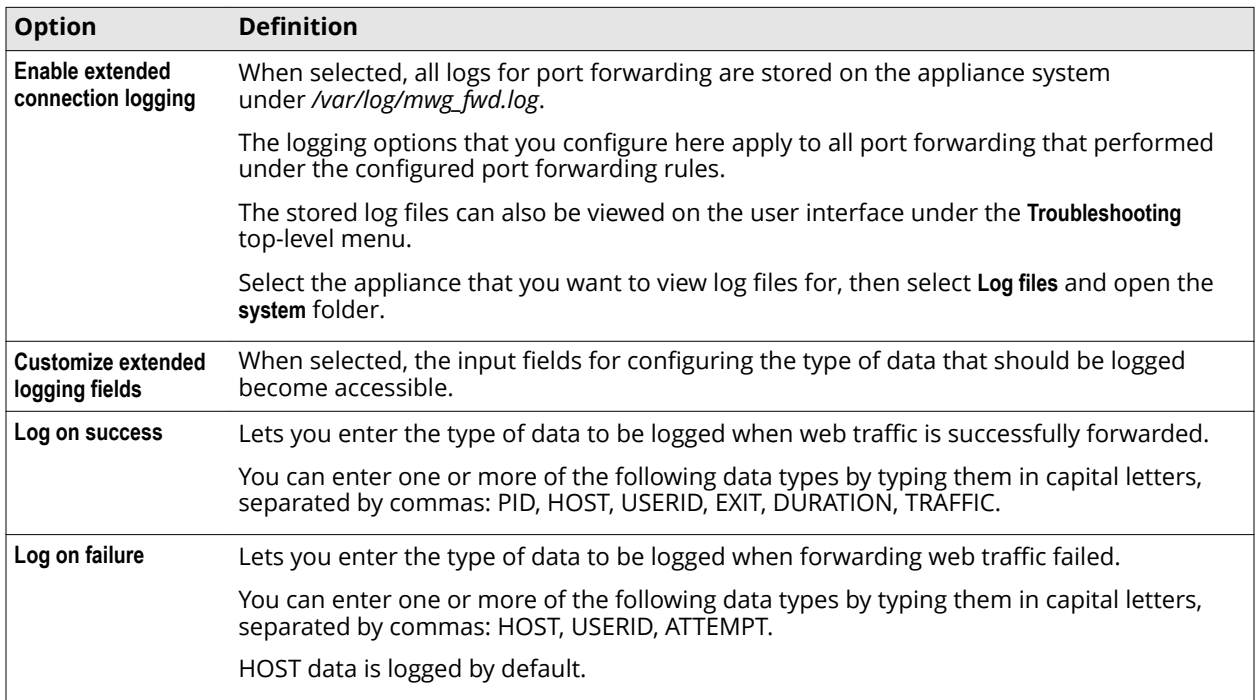

# **Proxies settings**

The **Proxies** settings are used for configuring proxies on a Web Gateway appliance.

For more information, see the sections on proxies and their settings in the *McAfee Web Gateway Product Guide*.

# **Static Routes settings**

The **Static Routes** settings are used for configuring routes that always use the same gateway and interface on this gateway when web traffic is routed from an appliance to a particular host.

# **Static Routes**

Settings for static routes under IPv4 or IPv6

## **Table A-52 Static Routes**

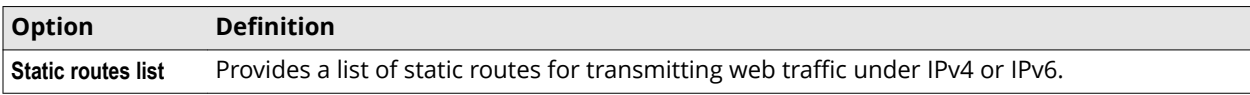

The following table describes an entry in the list of static routes.

## **Table A-53 Static routes list – List entry**

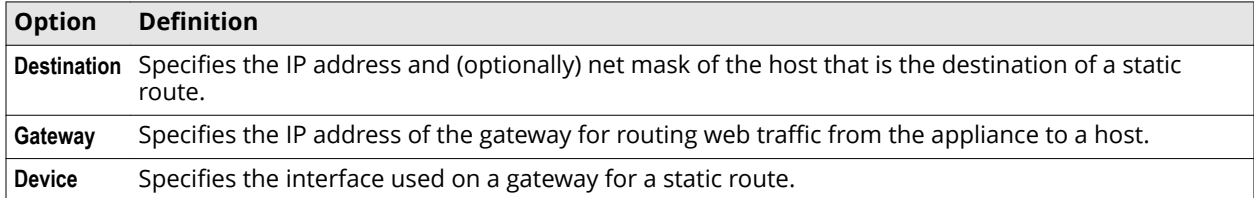

#### **Table A-53 Static routes list – List entry** *(continued)*

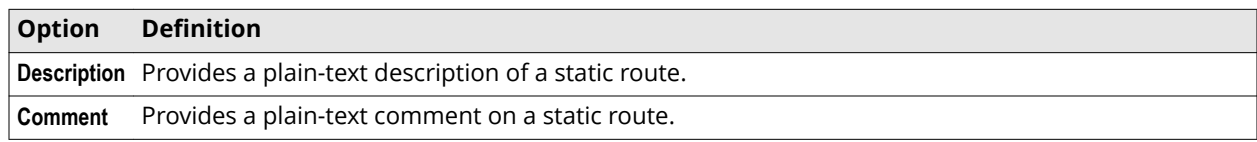

#### **Source-based routing**

Settings for source-based routing under IPv4 or IPv6

#### **Table A-54 Source-based routing**

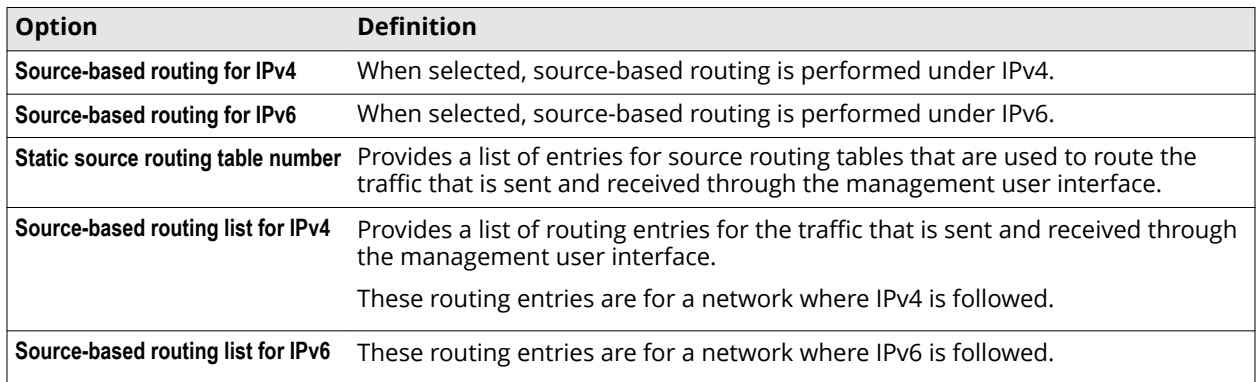

The following table describes an entry in the list for static source routing tables.

#### **Table A-55 Static source routing table number – List entry**

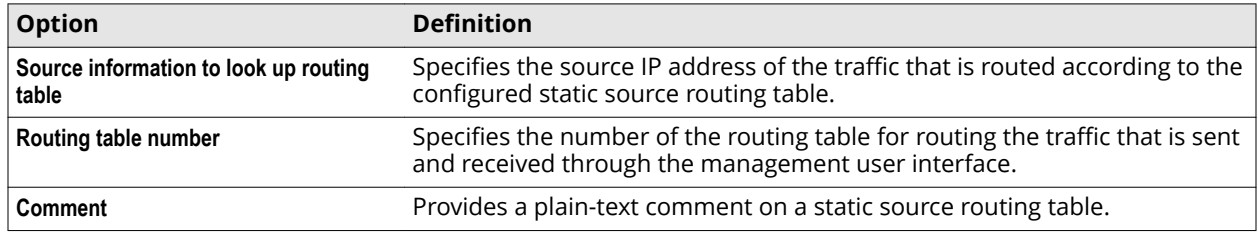

The following table describes an entry in the list for source-based routing under IPv4.

# **Table A-56 Source-based routing list for IPv4 – List entry**

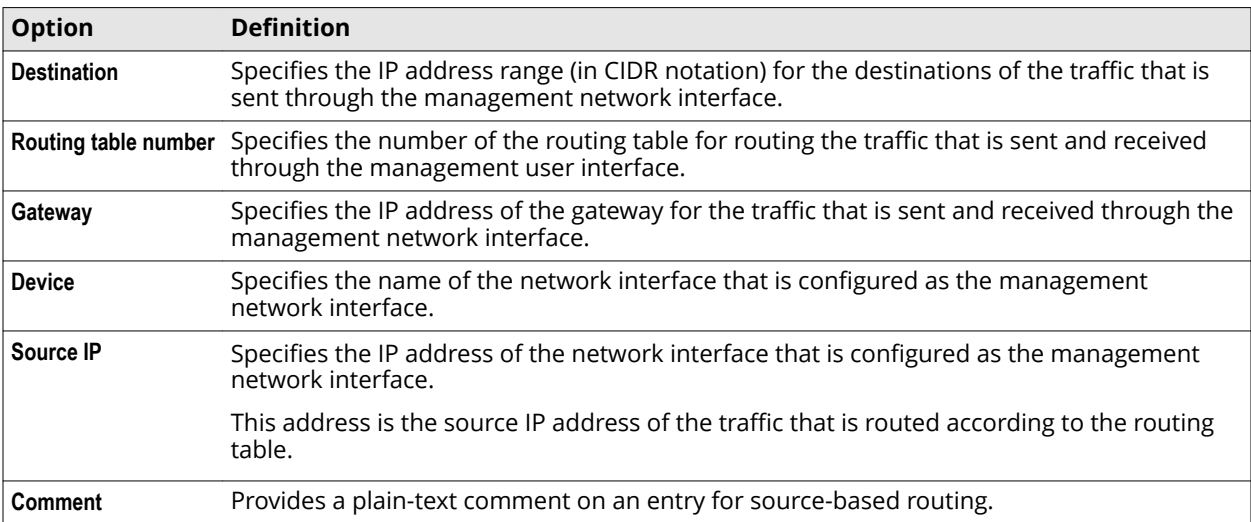

The following table describes an entry in the list for source-based routing under IPv6.

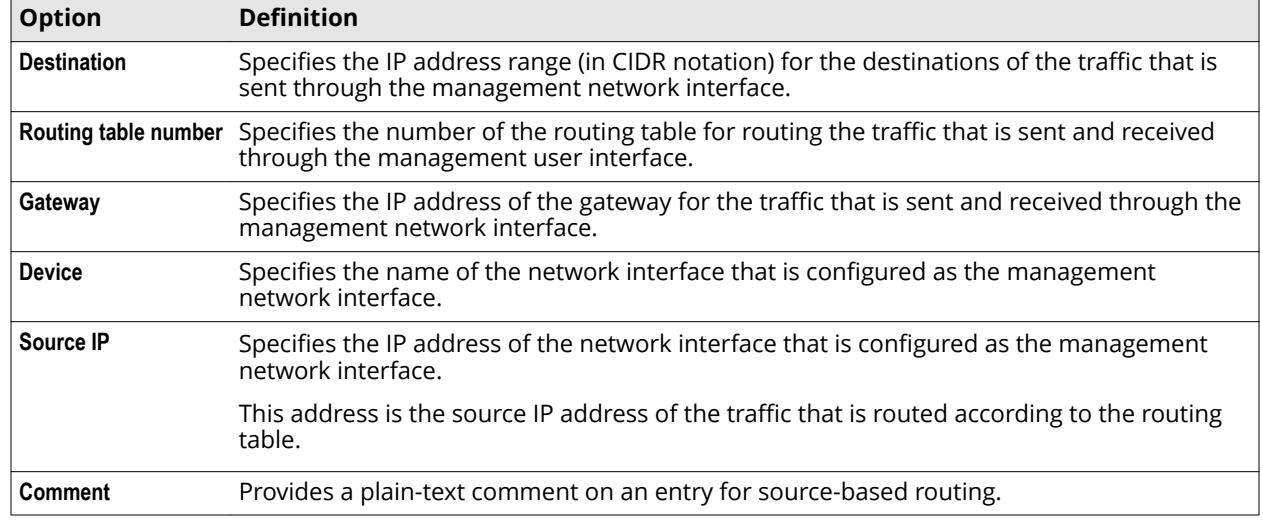

#### <span id="page-30-0"></span>**Table A-57 Source-based routing list for IPv6 – List entry**

# **Telemetry settings**

The Telemetry settings are used for configuring the collection of feedback data about web objects that are potentially malicious, as well as about policy configuration.

# **Feedback Settings**

Settings for collecting feedback data

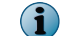

You can separately enable or disable each of the following options.

#### **Table A-58 Feedback Settings**

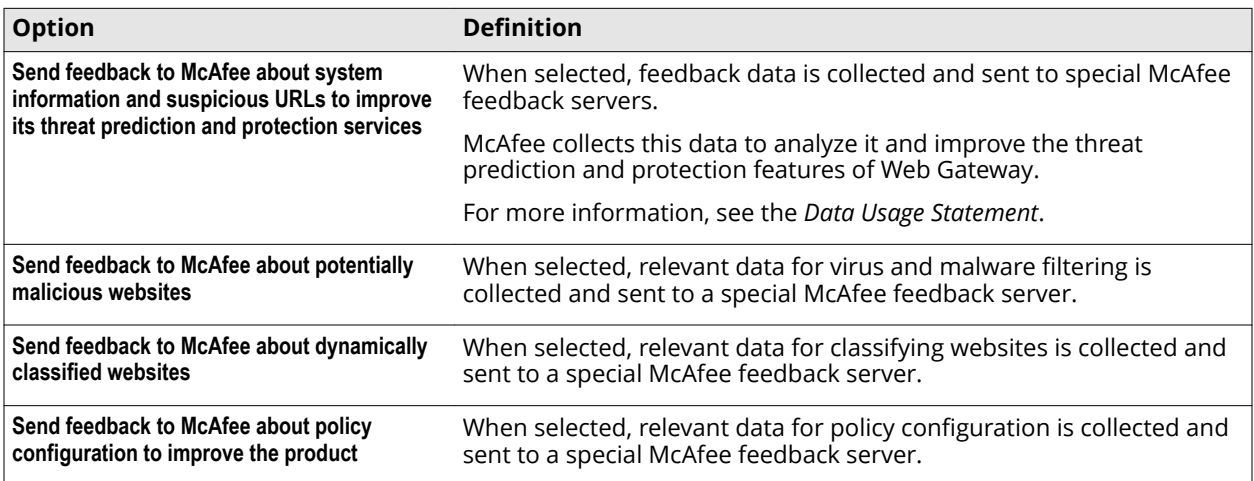

### **Further Information**

Link to the Data Usage Statement

#### <span id="page-31-0"></span>**Table A-59 Further Information**

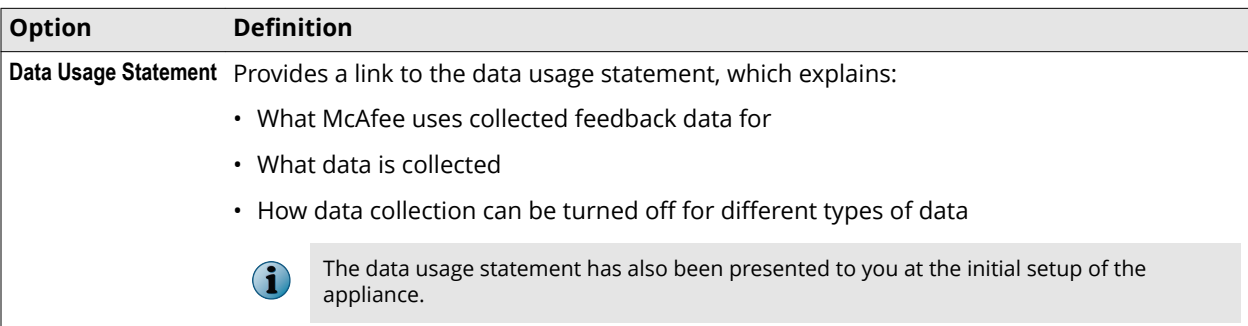

#### **Advanced Settings**

Advanced settings for collecting feedback data

#### **Table A-60 Advanced Settings**

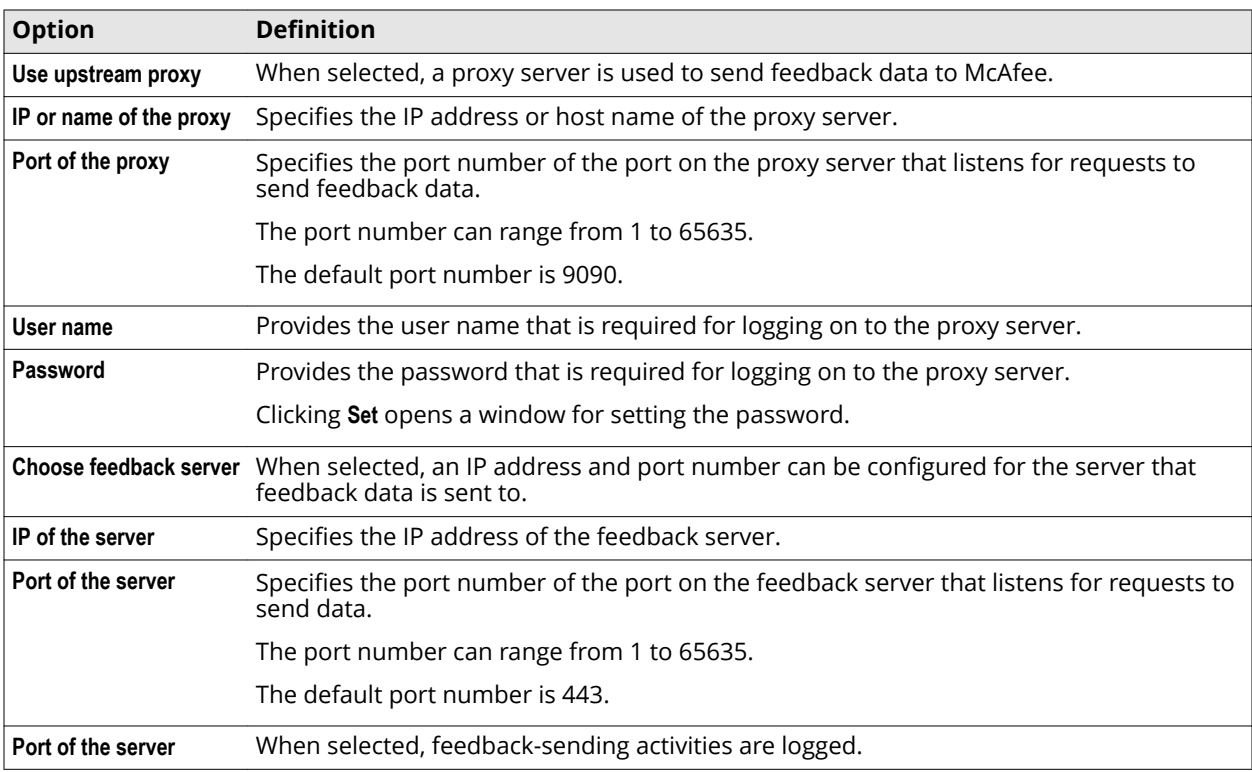

# **User Interface settings**

The **User Interface** settings are used for configuring the local user interface on a Web Gateway appliance. This includes the configuration of ports, the logon page, a certificate for communication under HTTPS, and other items.

### **UI Access**

Settings for configuring access to the interface of an appliance

# **Table A-61 UI Access**

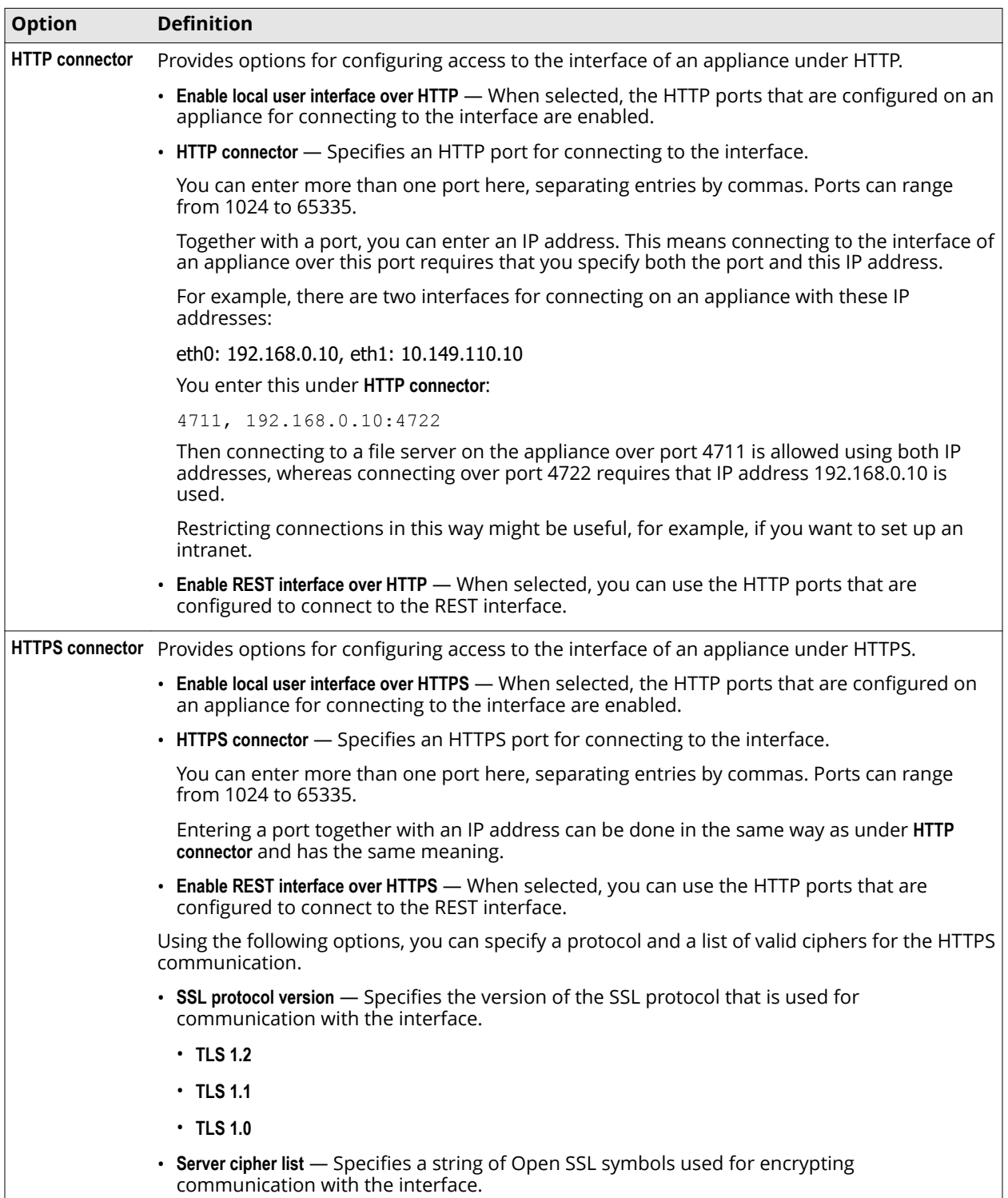

McAfee Web Gateway 11.0.x Product Guide **603**

## **Table A-61 UI Access** *(continued)*

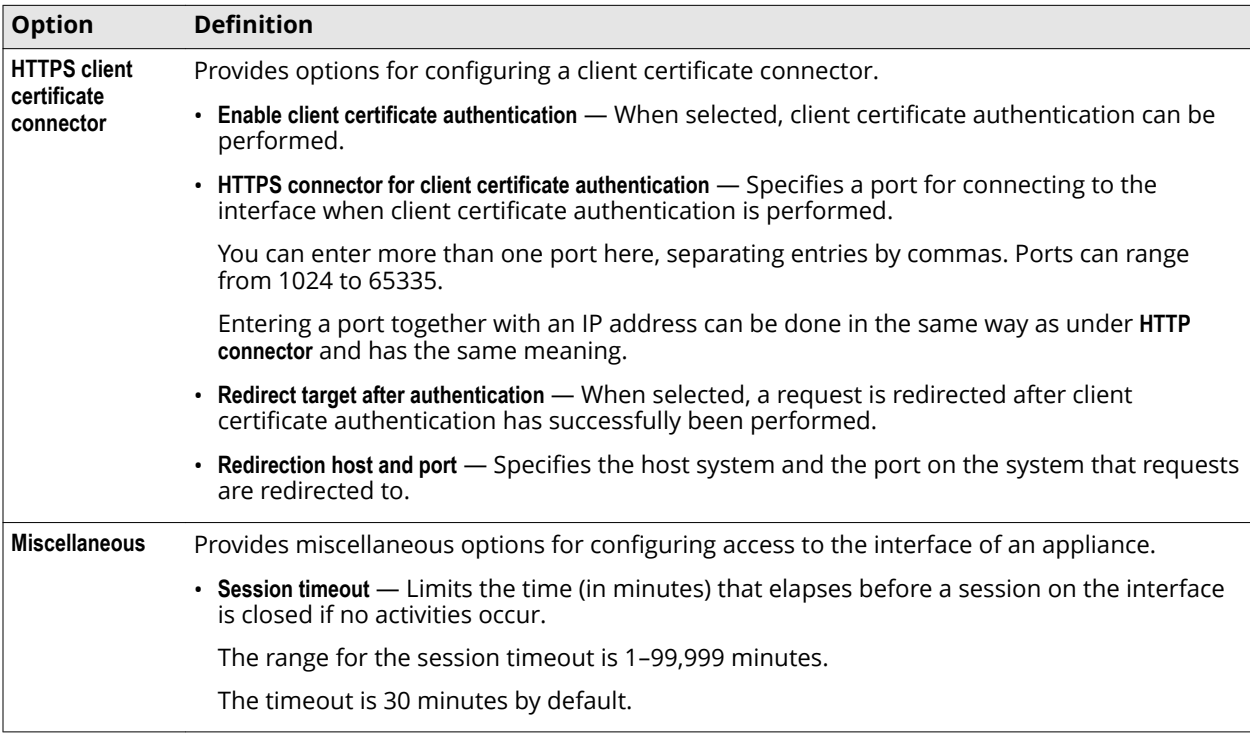

# **Login Page Options**

Settings for the page that is used to log on to the interface of an appliance

# **Table A-62 Login Page Options**

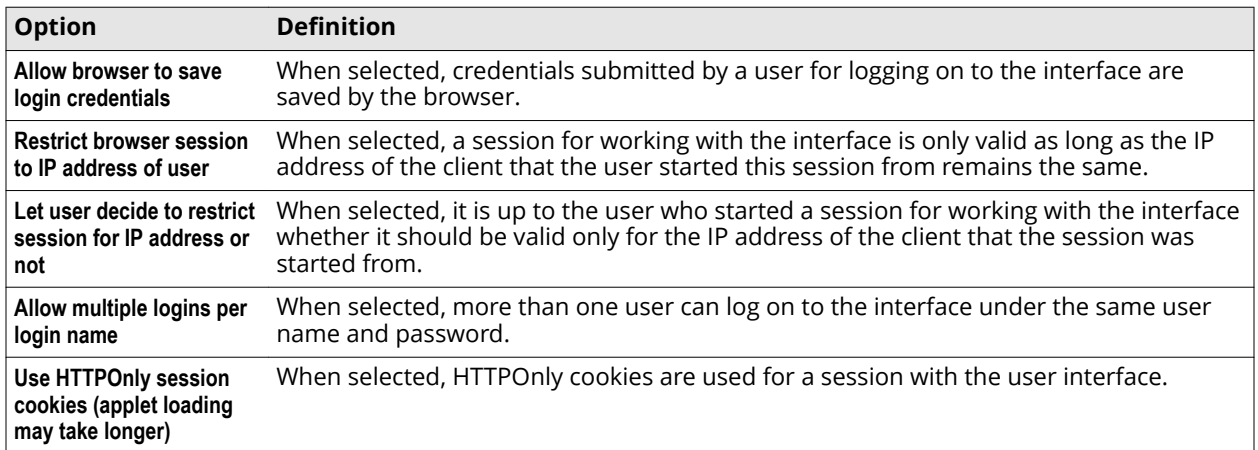

## **Table A-62 Login Page Options** *(continued)*

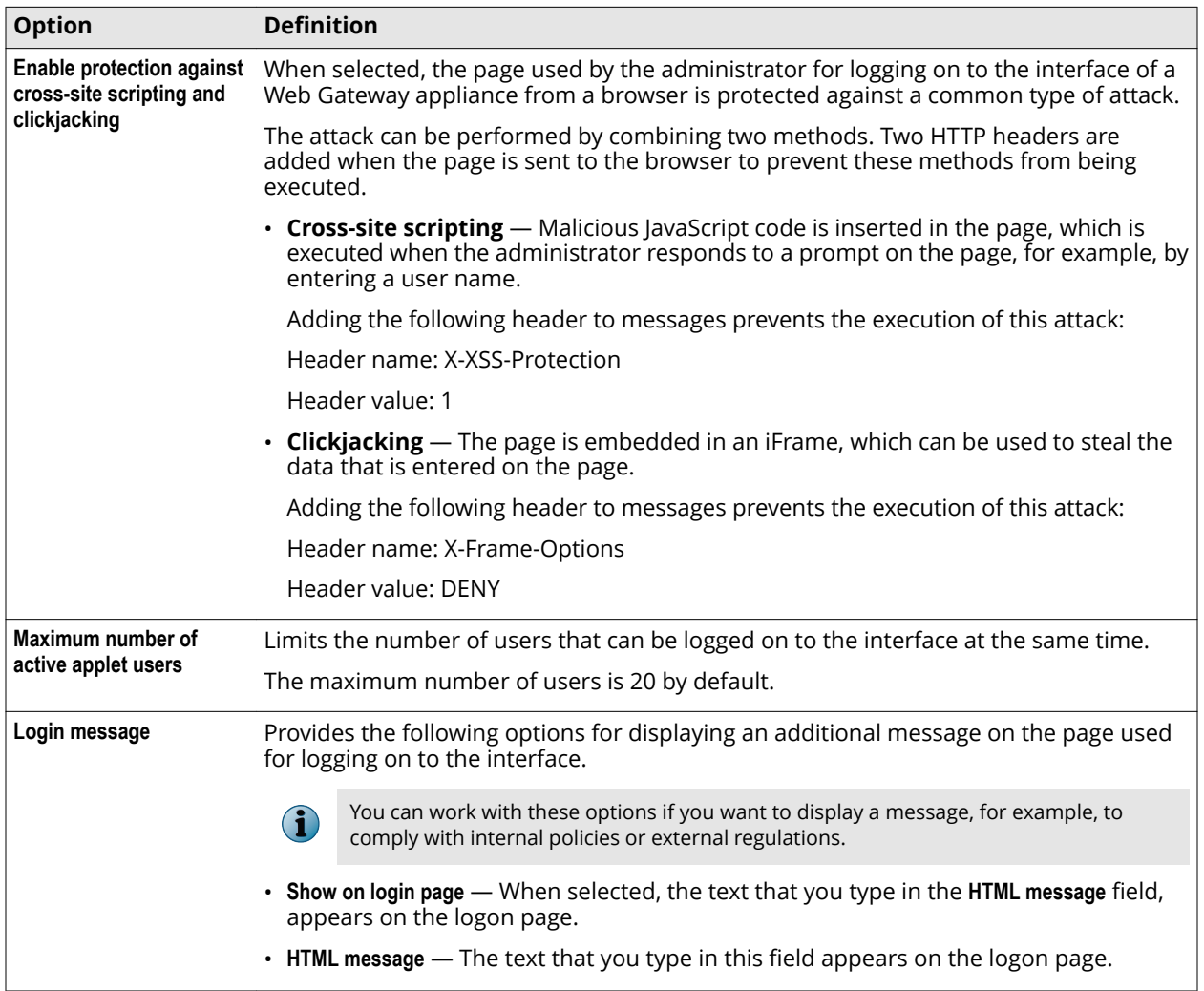

## **User Interface Certificate**

Settings for a certificate that is used in SSL-secured communication over the HTTPS port for the interface of an appliance.

#### **Table A-63 User Interface Certificate**

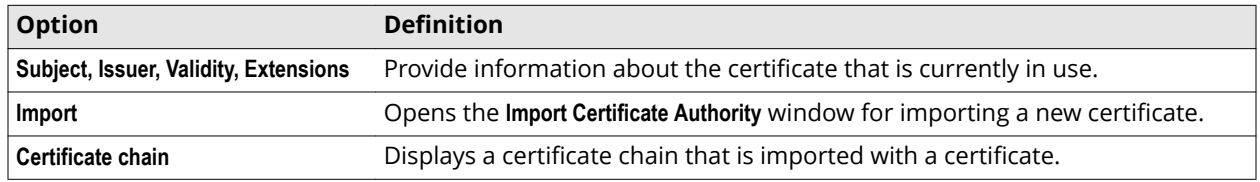

# **Import Certificate Authority window**

Settings for importing a certificate that is used in SSL-secured communication

McAfee Web Gateway 11.0.x Product Guide **605**

## **Table A-64 Import Certificate Authority window**

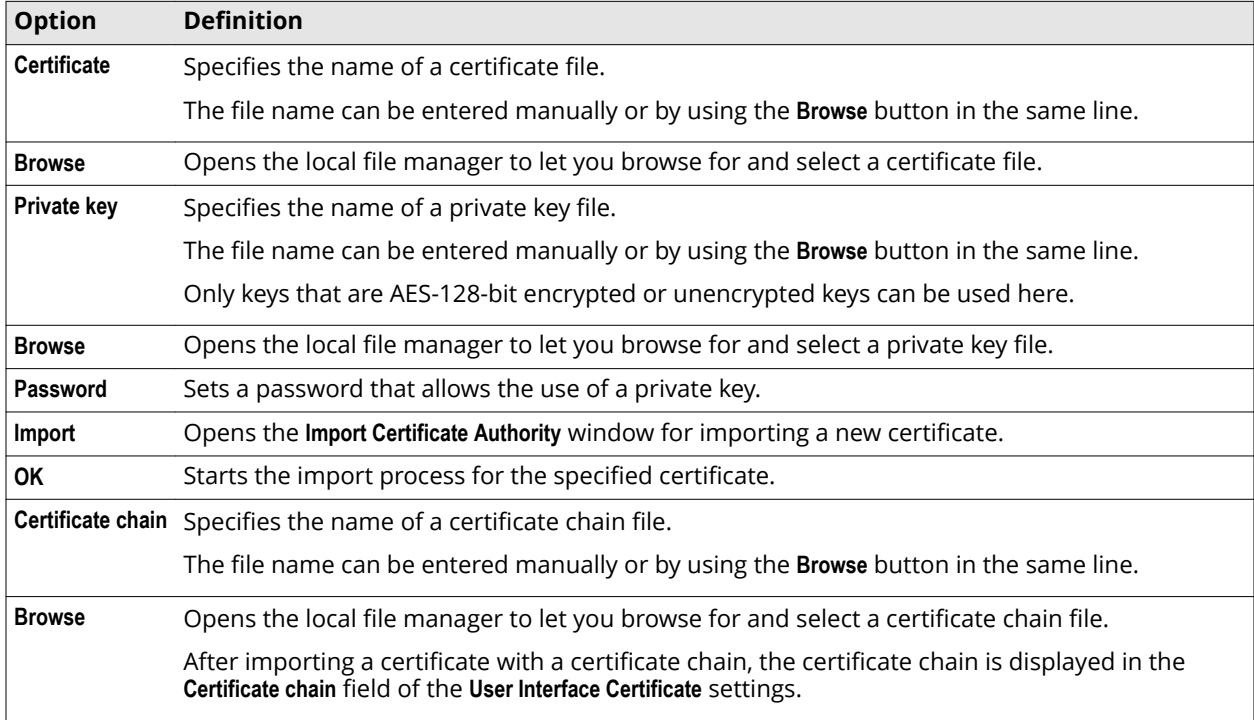

# **Memory Settings**

Settings for the memory that is available when working with the interface of an appliance

# **Table A-65 Memory Settings**

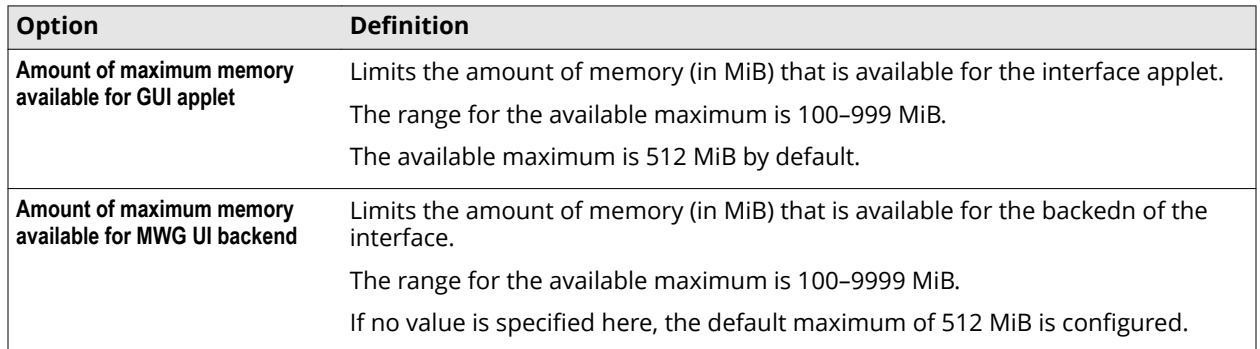

# **REST Settings**

Settings for configuring use of the REST interface to work with an appliance

### <span id="page-36-0"></span>**Table A-66 REST Settings**

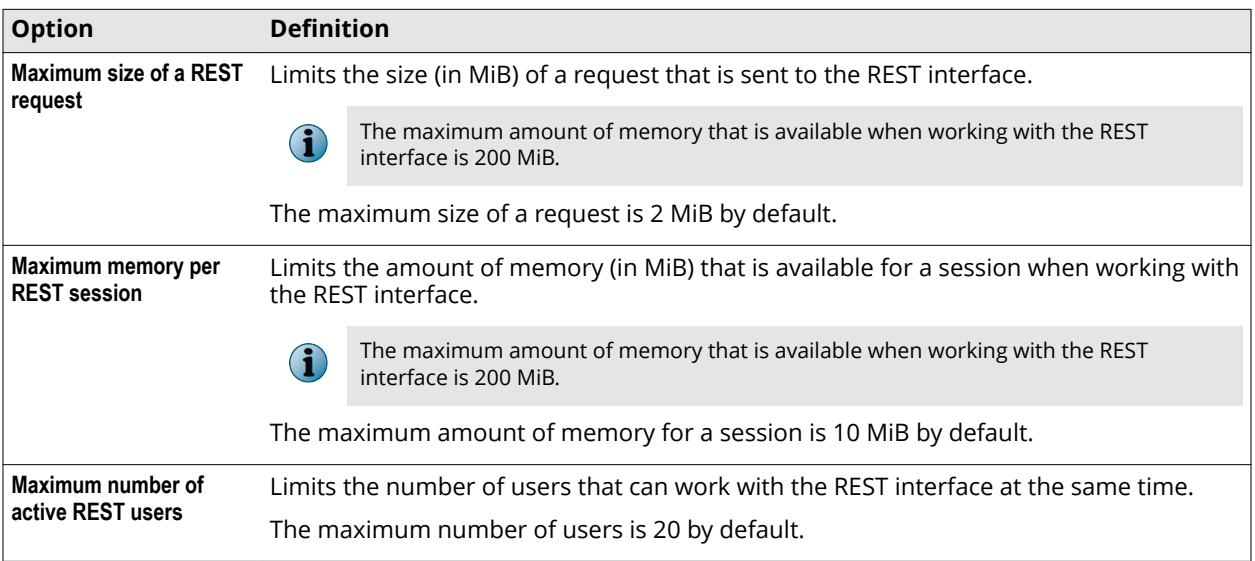

# **Windows Domain Membership settings**

The Windows Domain Membership settings are used for joining an appliance to a Windows domain.

# **Join Domain**

Settings for joining an appliance to a Windows domain

#### **Table A-67 Join Domain**

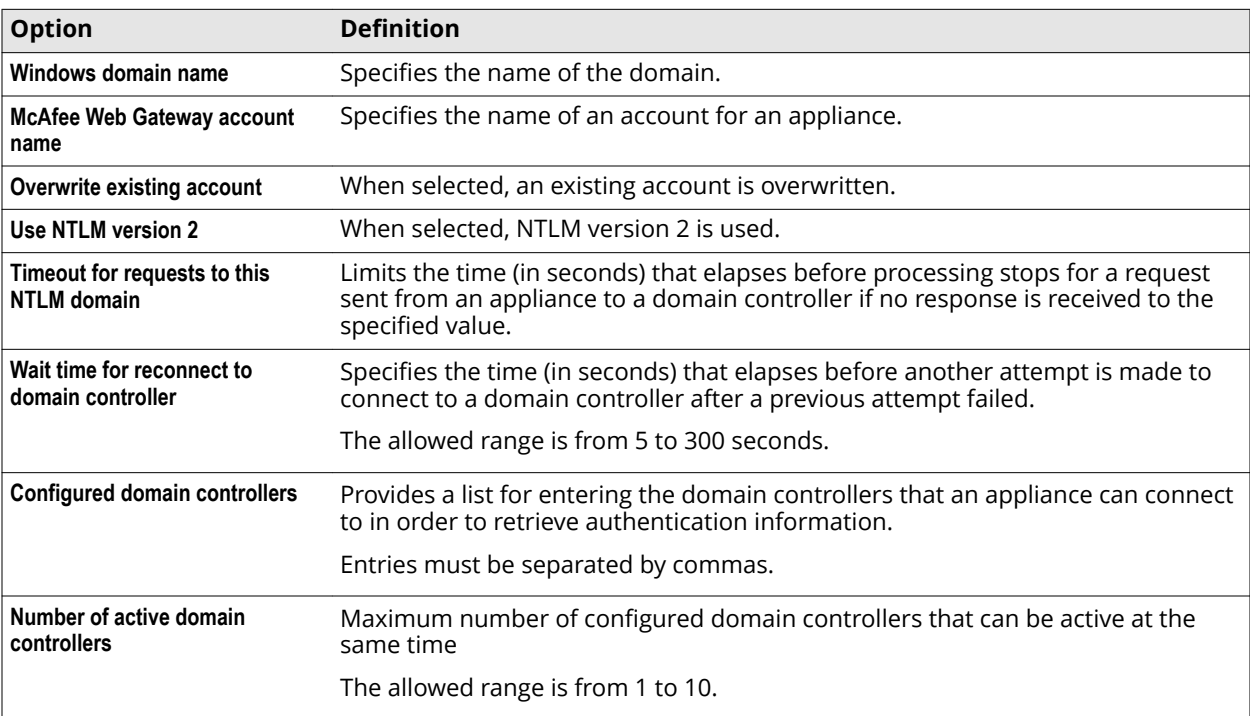

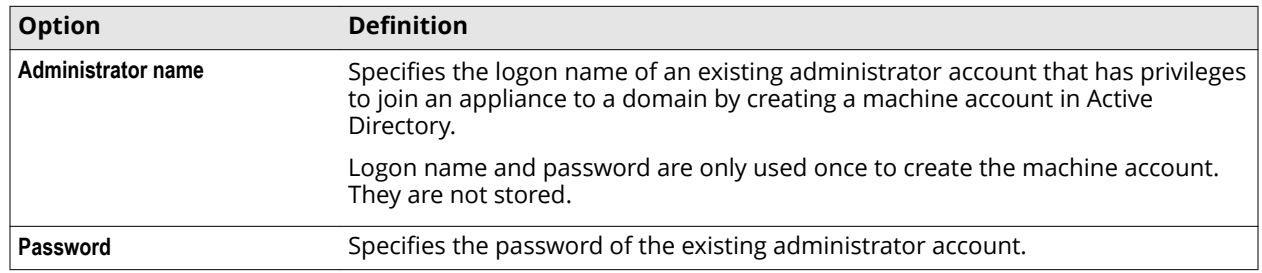

### **Table A-67 Join Domain** *(continued)*